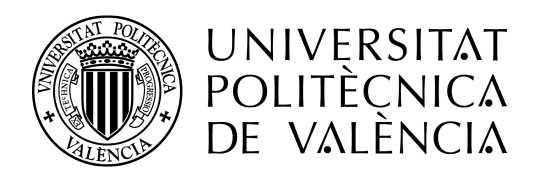

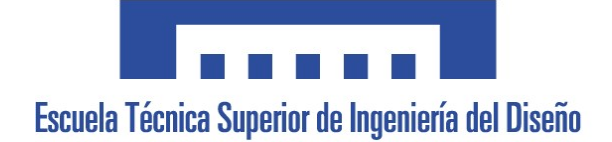

### ESCUELA TÉCNICA SUPERIOR DE INGENIERÍA DEL DISEÑO UNIVERSITAT POLITÉCNICA DE VALÈNCIA

Grado en ingeniería aeroespacial

Título TFG:

## Modelado mecánico del comportamiento a impacto de estructuras de composite

BERNAT VILLALBA TORRES

Director del TFG: Juan Antonio García Manrique

Co-Director del TFG: Reineiry Emilio García Girón

Septiembre 2017

# ´ Indice general

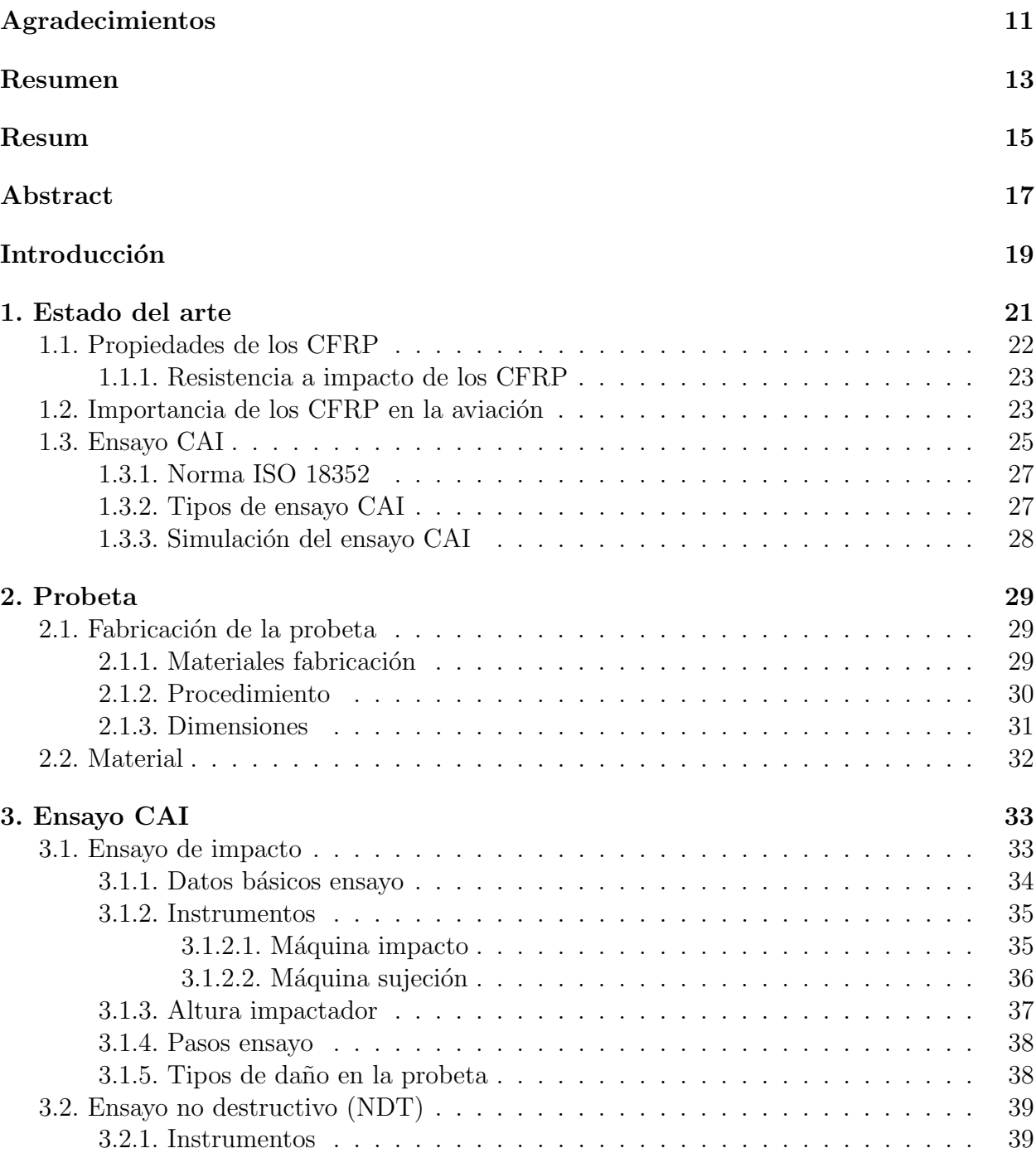

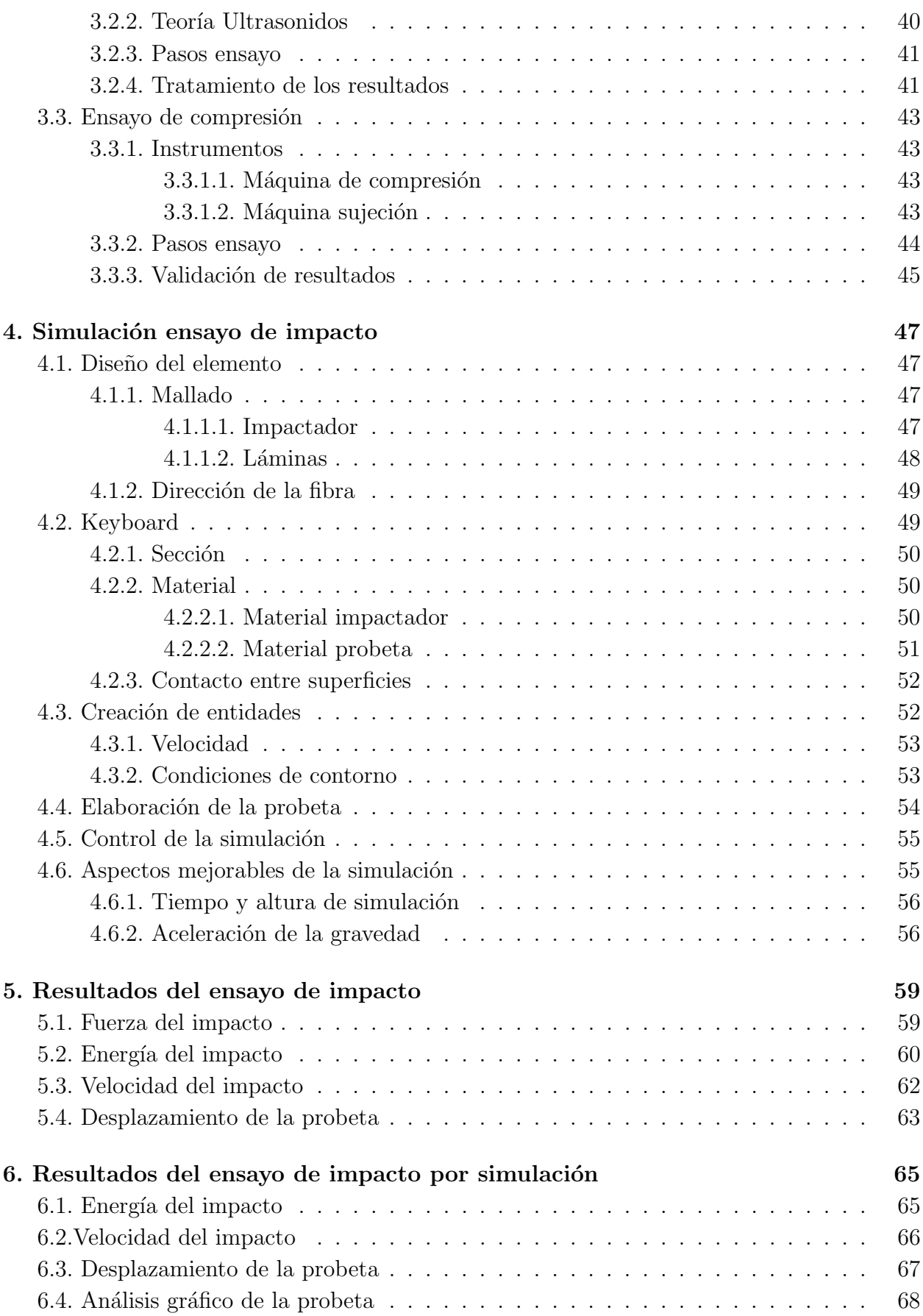

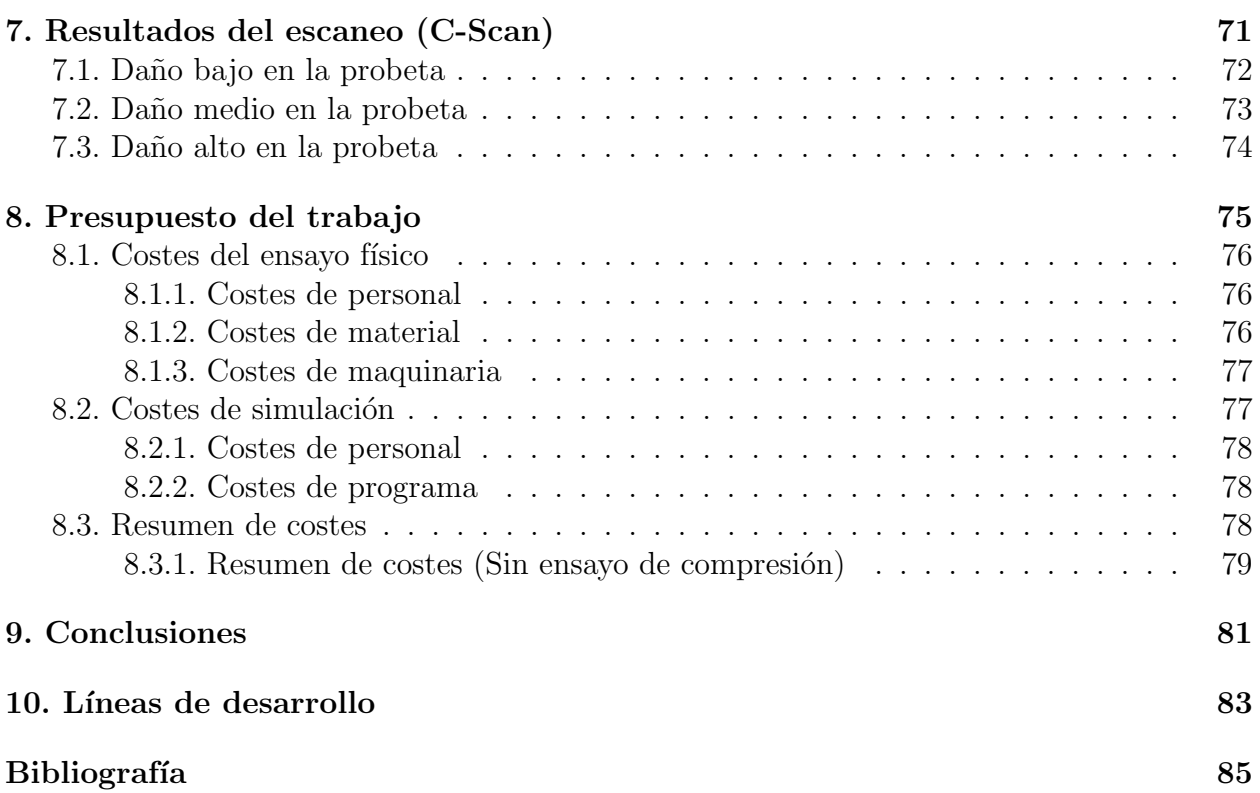

# ´ Indice de figuras

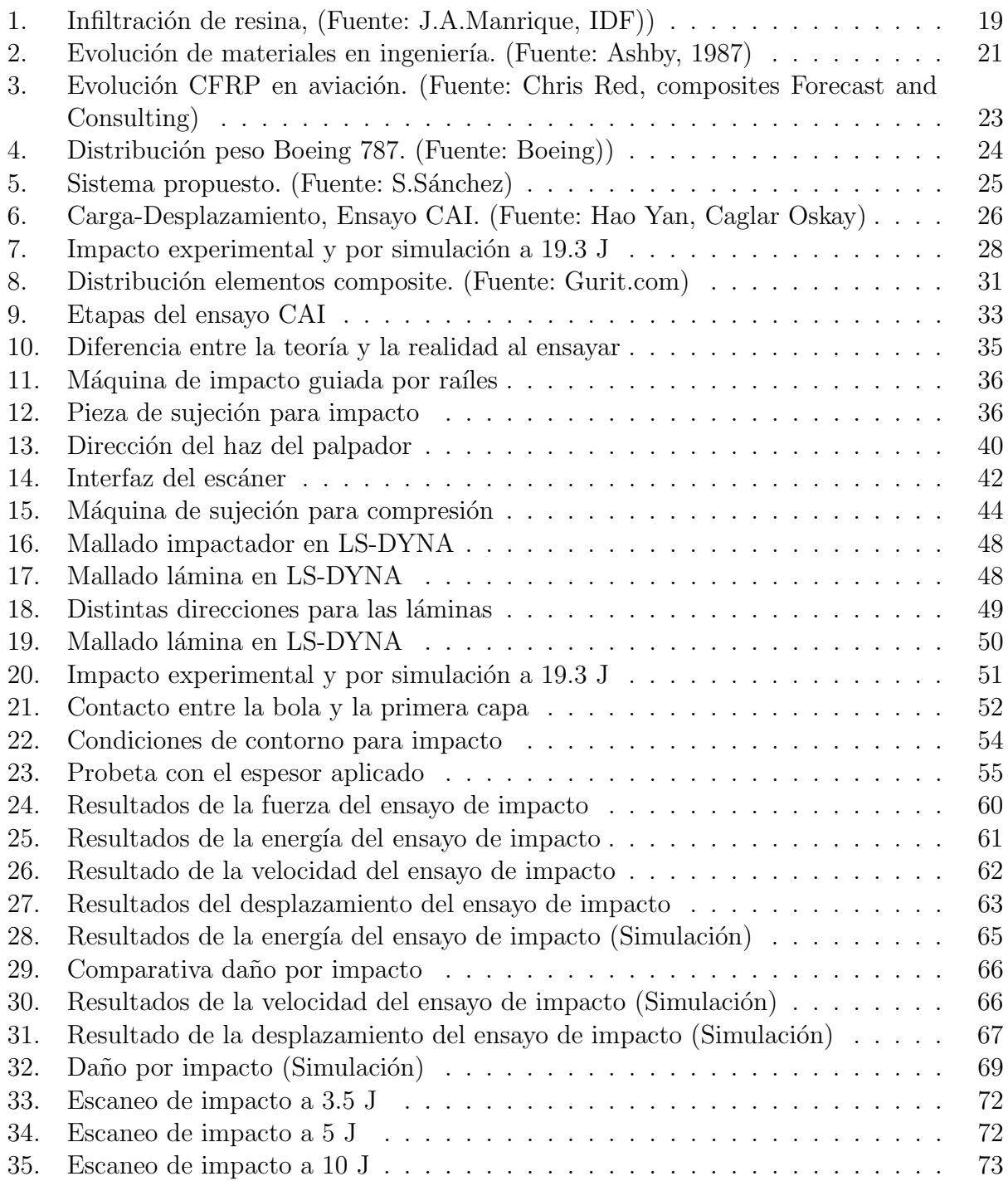

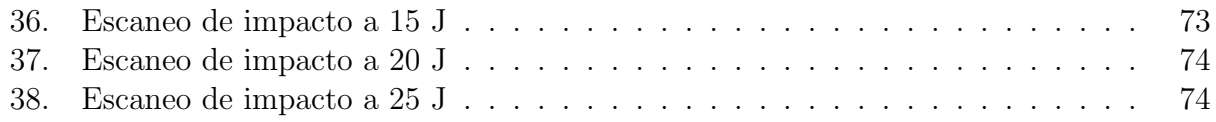

# ´ Indice de tablas

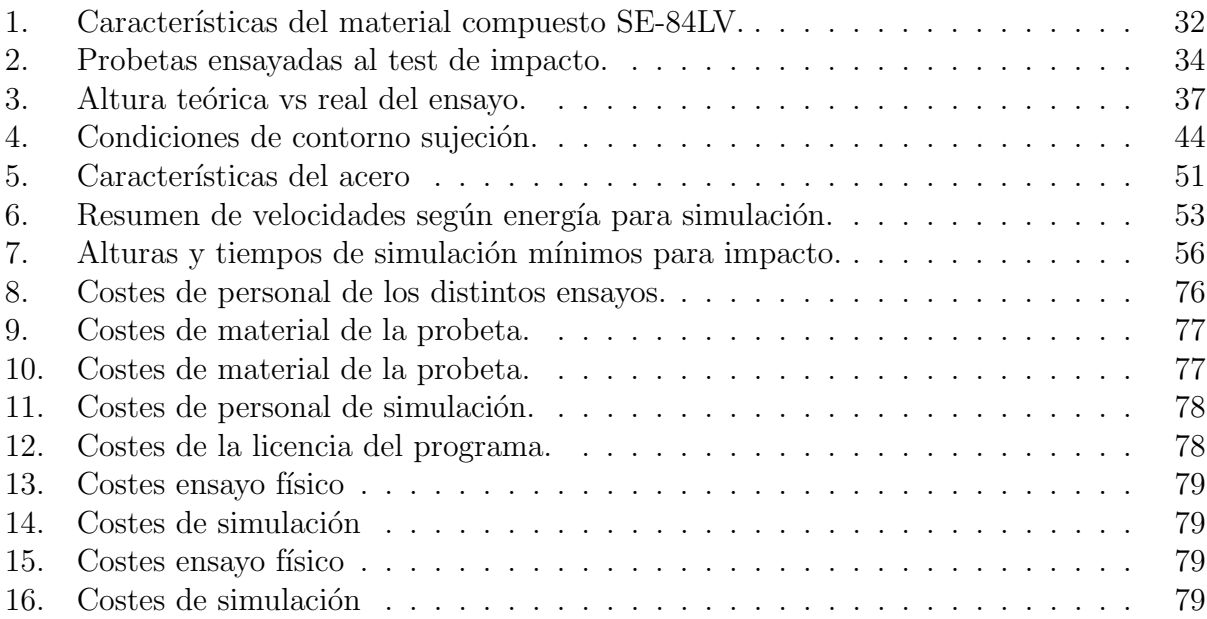

# Agradecimientos

En primer lugar, me gustar´ıa agradecer a mis padres y a mi hermana todo el apoyo que han mostrado desde que empecé a estudiar y sobre todo por estar ahí en los momentos malos y en los que más apoyo necesitaba.

También me gustaría agradecer a mis compañeros de clase por estos años compartidos.

Agradecer a Juan Antonio García Manrique por darme la oportunidad de realizar este trabajo y a todo el departamento del IDF que ha trabajado en el mismo laboratorio que yo por las horas compartidas trabajando juntos.

A mis amigos.

# Resumen

Se busca el desarrollo de un nuevo método basado en inyectar resina en material compuesto de base de carbono da˜nado por un impacto, para ello se realizan pruebas de resistencia a trav´es del ensayo CAI con el fin de observar el comportamiento de dicho material.

El ensayo CAI (Compression After Impact) se basa en la obtención de la energía residual que se obtiene al comprimir una pieza que ha sido previamente impactada. Se va a realizar todo bajo la norma ISO 18352.

Primero se tratan los pasos que se deben seguir para realizarlo. Estos pasos son, en primer lugar, impactar la probeta, analizar los resultados mediante la técnica de phased array y, por último, realizar el ensayo de compresión sobre la pieza impactada.

Se explicará el ensayo para que pueda llevarse a cabo tanto por la forma física, como por la simulación. El ensayo de impacto y el escaneado se van a realizar físicamente y posteriormente se simularán mediante el software  $LS-DYNA$  con el fin de imitar al ensayo físico.

Por último, se compararán los resultados que se obtengan al realizar el ensayo físico, con la maquinaria y los pasos que se precisen, con los resultados que se obtengan de realizar el ensayo por medio la simulación, para obtener conclusiones respecto al propio ensayo y a la validación de la simulación.

Palabras clave: CAI, CFRP, Phased array, LS-DYNA, ISO 18352.

## Resum

Es busca el desenvolupament d'un nou m`etode basat en injectar resina en material compost de base de carboni danyat per un impacte, per a realitzar ações realitzen probes de resistència a través de l'assaig CAI amb la finalitat d'observar el comportament de aquest material.

L'assaig CAI (Compression After Impact) es basa en l'obtenció de l'energia residual que s'obté al comprimir una peça que ha sigut previamente impactada. Es va a realizar tot baix la norma ISO 18352.

Primer es tracta els passos que es deuen seguir per a executar-ho. Estos passos són, en primer lloc, impactar la proveta, analitzar els resultats per mitjà de la tècnica de phased array i, finalment, realitzar l'assaig de compressió sobre la peça impactada.

S'explicarà l'assaig per a que es puga dur a terme, tant per la forma física, com per la simulació. L'assaig d'impacte i l'escanejat es van a realitzar físicament i posteriorment es simularan mitjaçant el software  $LS-DYNA$  amb la finalitat d'imitar l'assaig físic.

Per últim, es compararan els resultats que s'obtinguen al realitzar l'assaig físic, amb la maquinària i els passos que es precisen, amb els resultats que s'obtinguen d'assajar per mitjà d'una simulació, per a obtindre conclusions respecte al propi assaig i a la validació de la simulació.

Paraules clau: CAI, CFRP, Phased array, LS-DYNA, ISO 18352.

# Abstract

The development of a new method based on injecting resin into a carbon-based composite material damaged by an impact is wanted, for this purpose, resistance tests are performed through the CAI test in order to observe the behavior of this material.

The CAI essay (Compression After Impact) is based on knowing the residual energy that is obtained by compressing a part that has been previously impacted. Everything is going to be done under the rule ISO 18352.

Firstly, it is explained the steps that must be followed to perform it. These steps are, firstly, impact the piece, analyse the results through the technic of phased array and, finally, how to perform the compression assay on the impacted piece.

It will be explained the essay so that it can be carried out both by the physical form and by the simulation. The impact test and the scanning are going to be performed physically and then simulated using the sotware LS-DYNA with the purpose of imitate the physical test.

Finally, it will compare the results obtained on the physic assay, with the machinery and the necessary steps, with the results obtained through a simulation, to obtain conclusions respect the essay and the validation of the simulation.

Key words: CAI, CFRP, Phased array, LS-DYNA, ISO 18352.

# Introducción

El material compuesto de fibra de carbono es muy utilizado en aeronáutica, esto se debe fundamentalmente a sus grandes propiedades mecánicas específicas. Estos materiales pueden sufrir durante su fabricación, mantenimiento o servicio daños por impacto, de los cuales los de baja energía son los más preocupantes ya que pueden pasarse por alto.

La delaminación es el problema más grave que sufren este tipo de materiales debido a la dificultad de ser detectado visualmente y por su efecto adverso en las propiedades del material. De entre estas propiedades la mayor reducción se observa en la fuerza que es capaz de soportar a compresión que suele ser de entre un 40 - 60 % de la que tenía sin impactar.

La técnica que se utiliza hoy en día para reparar el material compuesto que se ve dañado por un impacto consiste en cambiar la zona da˜nada por otra parte de material compuesto con su correspondiente acabado. Esto es muy caro, aunque los resultados que se obtienen son muy buenos. Además esta técnica está certificada por la industria aeronáutica, aunque tiene una serie de desventajas entre las que destaca el tiempo que requiere el proceso, as´ı como que las propiedades ´optimas nunca se consiguen.

Es por ello que se plantea una nueva forma de realizar esta reparación a partir de infiltrar resina en la zona dañada, este proceso no está certificado y solo se usa actualmente para resolver problemas de estética, este método se puede observar en la figura 1, donde se ve como se inyecta resina en la zona infectada. Se busca obtener más información sobre los materiales compuestos que sufren un impacto para ver como de efectivo sería implementar este método, el artículo [1] trata más sobre el tema.

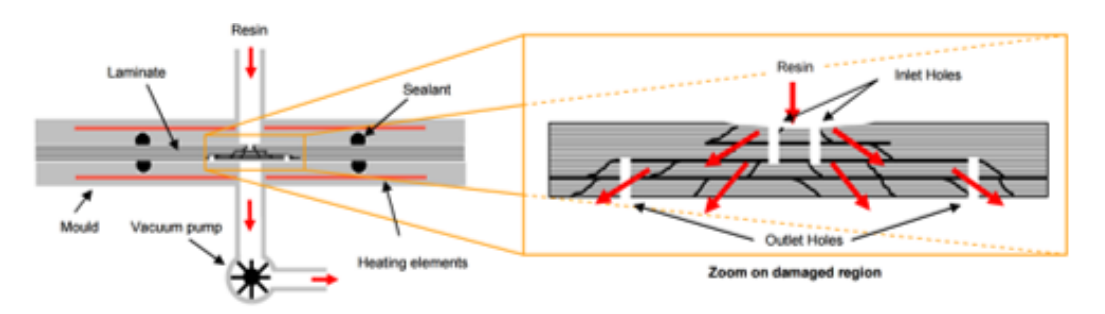

Figura 1: Infiltración de resina, (Fuente: J.A.Manrique, IDF))

En este trabajo se usa el ensayo CAI, que trata de obtener obtener cual es la resistencia residual a compresión de una pieza tras haber recibido un impacto. Este ensayo se debe realizar bajo unas condiciones estándares que se rigen bajo una norma, en este caso se ha utilizado la ISO 18352.

El ensayo consta de tres partes, en un primer momento se realiza la prueba de impacto dejando caer un impactador sobre la probeta sujeta en sus bordes libres. Se debe ensayar una amplia variedad de energías ya que dependiendo de la energía que absorba la pieza se obtendrán unos resultados.

Tras esto se realiza el análisis del ensayo anterior partir del ensayo de C-Scan, que es un ensayo no destructivo, así como el tratado de los datos anteriores.

Por último, se procede a realizar la prueba de compresión que se basa en coger las probetas impactadas y ponerlas en una máquina que las comprime hasta la rotura de las mismas. Con esto se obtiene la energía residual que le quedaba a la pieza tras el impacto.

Es de especial interés la aplicación de este método por simulación ya que esto permite una reducción muy significativa de los costes que conlleva el ensayo CAI físico, tanto de material como de personal y maquinaria. Además de que permite la resolución de cualquier pieza que se quiera en poco tiempo y no es necesario pasar por todo el proceso de producción de la misma.

En este trabajo se va a intentar exponer como proceder a realizar todo el proceso, tanto la parte física del ensayo como la simulación, partiendo desde la fabricación de las probetas hasta llegar a las conclusiones finales. Aunque solo se realizará la parte que corresponde al ensayo de impacto y al análisis por C-Scan.

# 1. Estado del arte

Existen distintos tipos de materiales usados en ingeniería, estos se pueden agrupar en cerámicos, metales, polímeros y materiales compuestos.

En este trabajo el material base y el que se desea estudiar es un material compuesto, esto implica que está compuesto por dos o más materiales. En este caso nos vamos a centrar en aquellos que están compuestos por una matriz y un refuerzo.

Durante la historia se han utilizado distintos tipos de materiales y con el tiempo los distintos materiales han ido evolucionando creando las distintas aleaciones en los metales o los distintos polímeros, por ejemplo.

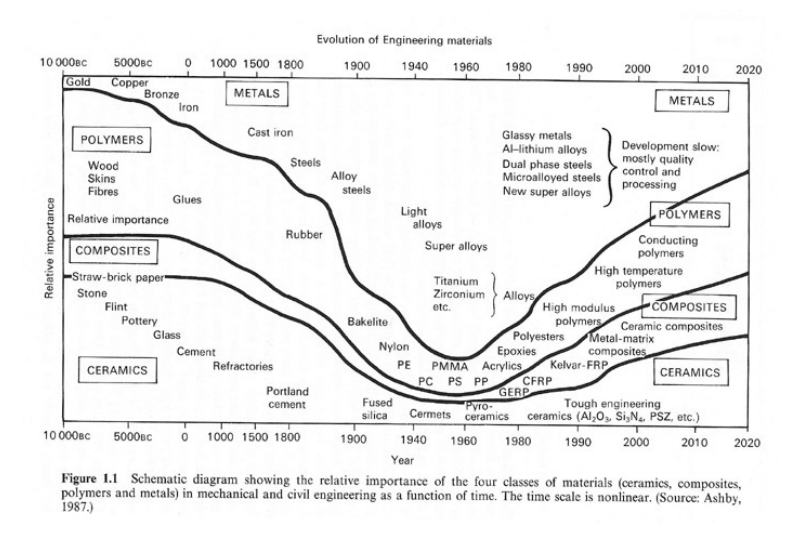

Figura 2: Evolución de materiales en ingeniería. (Fuente: Ashby, 1987)

Como se observa en la figura 2, los materiales compuestos se han desarrollado principalmente en los últimos 40 años, esto se debe a las grandes capacidades mecánicas que ofrecen este tipo de materiales.

Existen diferentes tipos de materiales compuestos, algunos de los más conocidos son los de basa de fibra de carbono, la fibra de vidrio o la aramida. Se va a profundizar más en las características del material que va a conformar las probetas que se van a ensayar durante el trabajo y que es aquel que tiene un refuerzo de fibra de carbono.

### 1.1. Propiedades de los CFRP

De entre ellos hay que destacar a los CFRP que son aquellos materiales compuestos que se componen de fibras de carbono y resina. Este tipo de material tiene una serie de ventajas respecto al resto de materiales, tales como:

• Baja densidad: Si se compara con los materiales que tienen propiedades mecánicas similares.

• Muy elevada resistencia mecánica: Aunque depende de la dirección en la que estén colocadas las fibras, esto se debe a que son un material anis´otropo. Esto permite que pueda optimizarse la dirección de las fibras según interese.

• Gran resistencia a impacto: Los CFRP destacan por una gran capacidad para absorber los impactos que reciben, impidiendo que el daño se extienda por todo el material al absorberse en las roturas de las fibras.

• Alta resistencia a agentes externos: Como, por ejemplo, la corrosión que sufren los metales.

Como es de esperar este material también tiene sus desventajas:

• Alto precio de fabricación: La fabricación de este material es compleja y los equipos que se precisan para ello son muy caros.

• Dificultad de saber propiedades: La forma en la que se colocan las fibras y la proporción de resina y fibra que se apliquen hacen que las características mecánicas varíen. Por ello es difícil saber las propiedades mecánicas del material final y solo se puede saber a través de ensayos particulares.

• Delaminación: Es un problema que se produce en este tipo de materiales y que consiste en la separación de las fibras y la matriz, esto se suele producir debido a impactos o golpes cíclicos.

Aunque es cierto que este tipo de material resulta caro se suele usar en el campo de la aeronáutica, en el naval o en el de competición automovilística, es decir, se usa en campos en los que no importa invertir más dinero si eso implica usar el material óptimo para una aplicación. Más información sobre esto se puede encontrar en [2].

#### 1.1.1. Resistencia a impacto de los CFRP

La característica que más relevancia tiene para este trabajo es la capacidad de absorber da˜no de los materiales compuestos, esto es muy importante en muchas aplicaciones, como por ejemplo la aeronáutica o el automovilismo.

Cuando el material compuesto recibe el impacto éste se transmite por la matriz, esto hace que las fibras se rompan y que la energía absorbida sea muy grande, ya que el número de grietas que aparecen es grande. Adem´as, intervienen muchos mecanismos en este tipo de impactos, tales como, la rotura de matriz y fibras y la ya nombrada delaminación.

Otro tipo de materiales, como, por ejemplo, los metales reaccionan ante los impactos deform´andose pl´asticamente con lo que no pueden absorber tanto el impacto, sino que lo transmiten a través de ellos.

Es por ello que en los materiales compuestos la energía absorbida es mucho mayor que en los metales y por lo que es tan interesante realizar este tipo de ensayos para obtener valores sobre cómo se comporta el material.

### 1.2. Importancia de los CFRP en la aviación

Un caso donde el material compuesto de refuerzo de fibra de carbono ha sido muy importante es en el mundo de la aviación. Basta con ver cómo ha evolucionado este material en distintos aviones durante las últimas décadas para observar el uso de dicho material, esto se ve claramente en la figura 3.

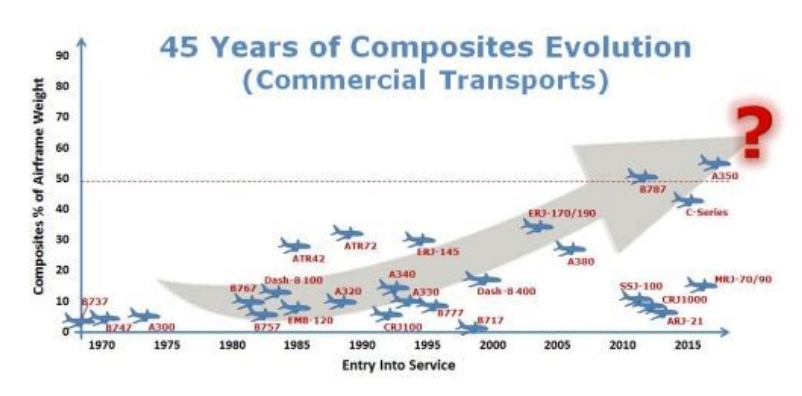

Figura 3: Evolución CFRP en aviación. (Fuente: Chris Red, composites Forecast and Consulting)

Los CFRP se usan en distintas partes de las aeronaves, tales como, el fuselaje, los flaps, las alas o los spoilers. Como se puede ver el uso de materiales compuestos ha aumentado exponencialmente, para ello han ido sustituyendo al aluminio en la fabricación de las aeronaves.

Hoy en día los materiales compuestos suponen más de la mitad del peso de los dos aviones comerciales más nuevos de las dos compañías más importantes del mundo, Boeing y Airbus.

Hay partes que deben de ser de un determinado material y los compuestos nunca podrían sustituirlo, como la necesidad de alta temperatura de algunos puntos donde se usa titanio.

Con el aumento del precio del combustible y la necesidad de reducir el impacto medioambiental, la aviación comercial se encuentra bajo grandes presiones para mejorar el rendimiento, y reducir el peso de sus aviones es la clave para ello. Además, otros sectores como la aviación militar también buscan continuamente la mejora del rango y la carga de pago de sus aeronaves.

Si se observa la figura 4, se puede ver de manera más detallada como es la distribución de los materiales en el Boeing 787.

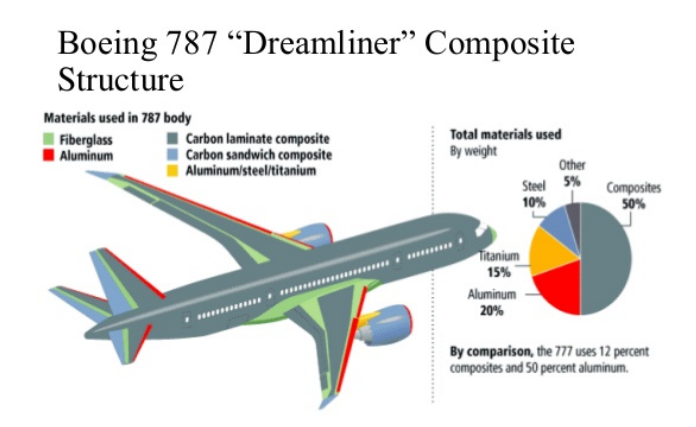

Figura 4: Distribución peso Boeing 787. (Fuente: Boeing))

Es por ello que el uso de materiales compuestos es tan importante y la razón que ha llevado a este material a ser clave en esta industria.

### 1.3. Ensayo CAI

Este ensayo es la base del trabajo y trata de obtener cual es la energía residual en una pieza impactada con anterioridad. Para ello se deben seguir una serie de ensayos que consisten en:

- 1. Impactar la pieza
- 2. Realizar ensayo NDT
- 3. Comprimir la pieza impactada
- 4. Analizar resultados

Estos pasos son los que deben seguirse si se busca realizar un ensayo CAI, la norma que se debe seguir para realizar el ensayo es la ISO 18352 y más tarde se explicará de manera m´as detallada como se debe realizar el ensayo.

Muchos autores han escrito sobre este ensayo y han realizado un gran número de ensayos, ya que como se ha dicho que es un ensayo de mucho interés por los problemas que pueden aparecer cuando el material compuesto recibe un impacto y aparece la temida delaminación.

Existen varios tipos de ensayos que buscan lo mismo, aunque se ha elegido éste por su simplicidad y porque, a diferencia de otros tipos de pruebas, se obtiene el desplazamiento de la pieza en cada momento al impactar la pieza en el ensayo de impacto, dato muy útil que sirve para comparar como evoluciona el daño con el aumento de energía en el ensayo.

Un ejemplo de trabajo es el que se puede ver en la referencia [3] que trata sobre cómo realizar el ensayo de manera mucho más precisa ante piezas de material compuesto muy finas. Para ello se propone el uso de una estructura con costillas verticales que estabilizarla probeta durante el ensayo, incrementando la estabilidad, esto se observa en la figura 5.

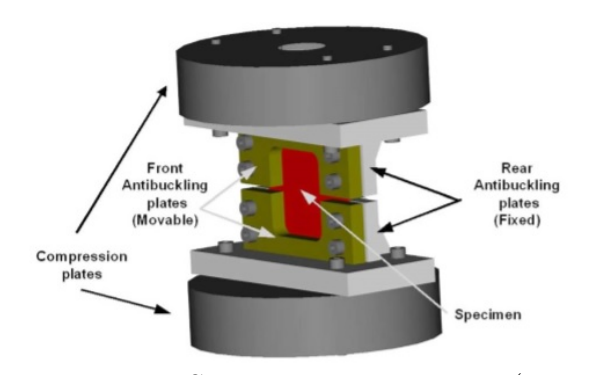

Figura 5: Sistema propuesto. (Fuente: S.Sánchez) También se ha realizado este ensayo en materiales que no son carbono, un ejemplo

de esto es el trabajo [4] sobre la realización de este ensayo en fibra de vidrio. Este trabajo se basa en la reparación de dicho material una vez impactado, para ello se reemplaza la zona afectada por el impacto y se vuelve a ensayar con el fin de ver hasta qué punto se pierden propiedades con la reparación de la zona en vez de su sustitución.

Es en el momento en que se repara en el que se le practica el ensayo CAI y se compara con el ensayo CAI sin reparar, se observa varias cosas interesantes, como que en el impacto a bajas velocidades el material reparado con kevlar se comporta mejor que el otro y si se repite el ensayo varias veces, la reparada continúa teniendo mejores capacidades mecánicas debido a que se ha reducido la delaminación en la probeta.

El trabajo  $\overline{5}$  trata sobre el ensayo CAI en material de fibra con distribución woven, en él se tratan todos los efectos que se producen dentro del material compuesto y como se relacionan entre ellos.

En el artículo se desarrolla toda la parte numérica que concierne al experimento y se llega a las conclusiones de que la delaminación es el factor más crítico de dicho ensayo, ya que es el que m´as hace perder las propiedades mec´anicas al material y se puede hacer una idea tras varios ensayos de en qué dirección se producirá la rotura debido a ello.

En este trabajo se ha realizado un gráfico tipo de cómo se comporta este tipo de material ante el ensayo CAI, esto se puede ver en la figura 6, el comportamiento del material parte desde el impacto hasta el momento en que se genera la rotura por compresión.

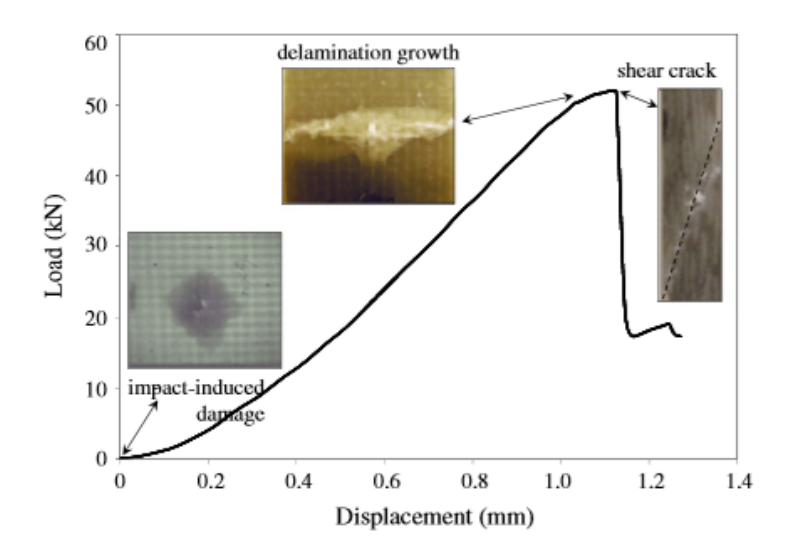

Figura 6: Carga-Desplazamiento, Ensayo CAI. (Fuente: Hao Yan, Caglar Oskay)

No solo se han ensayado piezas rectangulares de material compuesto como la probeta que se va a usar en este proyecto, en el artículo  $|6|$  se puede observar un trabajo que, además de utilizar las piezas rectangulares, usa piezas circulares.

Tras analizar ambas piezas y someterlas a los distintos ensayos se acab´o observando que la forma en la que se deformaban era diferente según la geometría de la pieza. Al igual que lo hace si se cambia el laminado de la pieza.

#### 1.3.1. Norma ISO 18352

La norma que se sigue para la realización del ensayo es la mencionada con anterioridad, es decir, la ISO 18352, en<sup>[7]</sup> se puede consultar la información pertinente a dicho tipo de ensayo.

ISO (the International Organization for Standardization) es una organización que busca generar estándares para distintos métodos a través de un comité. La finalidad de esto es que se realice el mismo ensayo siempre y que no se usen distintos valores para recrearlo, con lo que se facilita la comparación de datos del mismo ensayo realizado por diferentes fuentes.

En el caso de esta norma se ha creado un método para determinar la fuerza residual a compresión de un material de laminado multidireccional de matriz polimérica que han sido dañados por impacto anteriormente antes de aplicar la compresión in-plane.

Este método se usa en el ensayo CAI y su finalidad es la de obtener información del material según el comportamiento que presenta ante dicho ensayo. Para ello se deja caer una bola sobre la placa y una vez impactada se comprime la pieza.

En el apartado donde se trata el ensayo CAI se profundiza en la normativa que se debe seguir para realizar dicho ensayo bajo la normativa de ISO 18352.

#### 1.3.2. Tipos de ensayo CAI

Muchas organizaciones y compañías han intentado publicar recomendaciones para el test de CAI (NASA, Boeing, SACMA, CRAG), hasta que ISO generó una norma con el fin de crear un estándar a todos esos métodos. Es por ello que existen muchas variaciones sobre este ensayo debidas al dimensionamiento de las piezas y a la forma de fijarlas durante el impacto.

Como se ha mencionado, la norma que se sigue es la ISO 18352, esta norma no es la única vigente ya que existen otras para realizar el mismo ensayo de formas distintas. Aunque se va a tratar los tipos de ensayo CAI que se hacen y no las variaciones que se puedan hacer de un mismo tipo.

La forma de impactar la pieza es la que más controversia genera ya que existen dos grandes formas de realizar el ensayo según la forma con la que se realiza el impacto:

• Drop tower: Es el tipo de impacto que se realiza por la norma que se sigue en este caso, es la forma m´as popular de ensayo, se basa en dejar caer una bola sobre la pieza haciendo uso de la fuerza de la gravedad. La finalidad de dicho ensayo es la de dañar parcial o totalmente la pieza.

• Pendulum system: En este caso se usa un péndulo y está diseñado para poner a prueba la flexión y la energía que absorbe la pieza durante el impacto. El péndulo se eleva a una altura determinada y se deja caer contra la pieza con lo que se puede observa cual es la energía que se transmite comparando la altura final e inicial.

A la hora de elegir que tipo de instrumento se debe utilizar se debe tener en cuenta el tipo de material y los datos que se quieren extraer del ensayo. Por ejemplo, el uso de un impactador que descienda por la torre con la fuerza de la gravedad destaca por la cantidad de información que se obtiene, ya que en cada momento se conoce el desplazamiento que la pieza está sufriendo, cosa que con el péndulo se suele obtener la energía como dato principal.

#### 1.3.3. Simulación del ensayo CAI

Simular este ensayo es algo que interesa mucho debido a que reduce muchos los costes de dicho ensayo, es por ello que se han elaborado distintos artículos sobre esto, un ejemplo de ello es [8], en este artículo se busca la simulación mediante elementos finitos de material compuesto con fibras unidireccionales del ensayo CAI.

Los resultados que se obtienen son bastante satisfactorios, ya que se acercan a la realidad y adem´as permiten obtener muchas medidas que no se pueden obtener en el ensayo real. Esta simulación confirma que los elementos finitos son una herramienta muy útil ante este tipo de ensayos.

El problema viene de que estas simulaciones son muy cercanas a la realidad cuando se usan pocas capas, cuando se aumenta el n´umero de capas, aumenta la necesidad de mayor capacidad computacional, así como decrece la similitud con los ensayos reales, esto se debe al aumento de la complejidad del problema que debe modularse al contactar las distintas capas del material compuesto. En la figura  $7(a)$  y  $7(b)$  siguientes se puede ver cómo se comporta el material en simulación según el número de capas que se hayan usado para crear la probeta.

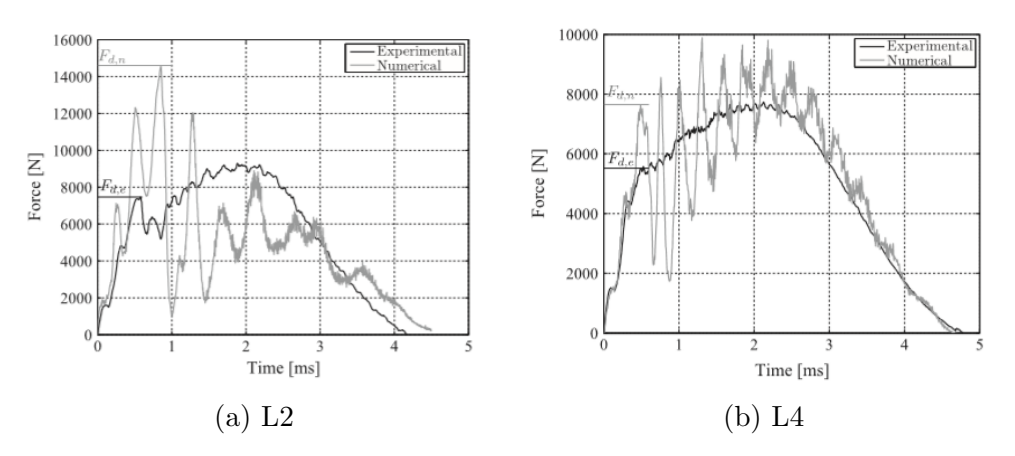

Figura 7: Impacto experimental y por simulación a 19.3 J

Las denominaciones L2 y L4 corresponden a distintas distribuciones de capas en las que  $b$ ásicamente el espesor final es el mismo, pero en L2 hay el doble de capas que en L4, y como se comprueba a mayor n´umero de capas menor es la similitud con el ensayo experimental.

# 2. Probeta

Antes de empezar a explicar en qué consiste el ensayo se va a exponer de manera superflua como es la fabricación de la probeta y cuáles son las principales características de la misma. La probeta que se va a analizar está fabricada por la empresa Gurit y su código es el SE 84LV.

Las probetas deben de ser placas planas rectangulares con unas dimensiones requeridas y se han fabricado aplicando el vacío a partir de una bolsa de vacío.

### 2.1. Fabricación de la probeta

En este apartado se van a tratar los pasos necesarios para la fabricación de las probetas partiendo de los materiales iniciales y siguiendo los pasos del fabricante.

#### 2.1.1. Materiales fabricación

Los materiales necesarios para la creación del material SE 84LV son los siguientes:

- Prepeg (Material compuesto)
- Peel ply
- Perforated release film (film protector)
- Breather
- Vacuum bag

El uso de material compuesto preimpregnado (prepeg) se debe a que existe un problema al intentar mezclar de manera correcta la resina y las fibras en una proporción que sea la adecuada. Es por ello que se ha desarrollado, sobre todo pensando en el ámbito de la ingeniería aeronáutica, material que ya regula la correcta proporción de resina y fibra que se busca.

El peel ply es una capa de tela plástica antiadherente a la resina cuya función es la de separar después del curado al material compuesto. Otra función que realiza esta capa es la de dejar pasar la resina que sobra del prepeg haciendo que quede de manera más uniforme.

Además, es necesario disponer de un horno para la curación de las piezas, así como un congelador en el que almacenar los prepegs hasta el momento de empezar el proceso.

#### 2.1.2. Procedimiento

El proceso para la creación del material pasa por una serie de pasos necesarios para el tratado de este tipo de materiales. El fabricante expone los pasos a seguir para obtener el material final que se usará para la creación de las probetas finales que se usarán en el ensayo CAI.

Los pasos son los siguientes:

- 1. Primero se debe preparar el lay-up, para ello se saca el prepeg del congelador, en el que se ha estado almacenando para conservar sus propiedades, y se mete en una bolsa sellada para que se deshiele. Esto suele tomar entre  $6 \times 24$  horas según el fabricante. Es importante que se trate as´ı al material ya que si no se realiza un deshielo corrector pueden verse comprometidas sus características.
- 2. Tras esto se debe poner el lay-up sobre un molde, previamente limpiado para que no queden residuos, para asegurar la dirección de las fibras y la forma deseada.
- 3. Sobre el material que se ha colocado sobre el molde se aplica una capa de peel ply, la función de esto es la de absorber la resina que sobre al aplicar el vacío en el lay-up final. Con el peel ply colocado se a˜nade una capa de film perforado. Con esto ya se puede controlar la cantidad de resina que se extrae.
- 4. El siguiente paso es la instalación de la bolsa de vacío como marcan los estándares, para ello se pone una capa protectora (Breather) y sobre ella la bolsa de vacío.
- 5. Una vez instalada la bolsa de vacío y sellado de manera correcta se debe empezar a calentar la pieza con un aumento de la temperatura de entre  $0.3^{\circ}C/\text{min}$  y  $2^{\circ}C/\text{min}$ hasta alcanzar la temperatura de 80<sup>o</sup>C que se mantiene durante unas 12 horas hasta acabar el curado de la pieza. El vacío se debe mantener con un mínimo de un 85 % del tiempo de curado.
- 6. Al acabar la parte del curado de la pieza anterior se debe apagar el horno y una vez vuelva a temperatura ambiente se saca la bolsa y se le aplica el mecanizado y los cortes necesarios. No es necesario un post-curado.
- 7. Por último, se debe limpiar el laboratorio ante cualquier residuo que se pueda haber dejado, así como el molde para futuros ensayos.

Con esto se obtiene finalmente la probeta final, un esquema de todo lo anterior es la figura 7, que muestra como es la distribución de los distintos elementos según lo ha hecho el fabricante.

Es importante remarcar que, aunque se pueden usar otras temperaturas de curado m´as altas, con los tiempos m´as cortos consecuentemente, no es recomendable ya que el propio fabricante remarca que así se obtiene un buen balance de las propiedades del material.

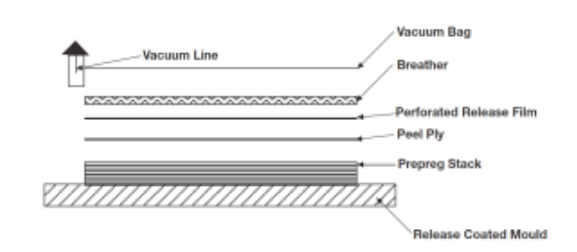

Figura 8: Distribución elementos composite. (Fuente: Gurit.com)

En todo momento se deben usar las medidas de seguridad necesarias para este tipo de ensayos, tales como guantes o batas.

#### 2.1.3. Dimensiones

Las dimensiones de las probetas están marcadas por la norma, es decir, deben de tener una altura de  $(150 \pm 0.2)$  mm y una anchura de  $(100 \pm 0.2)$  mm. Para el espesor de la pieza se recomienda un m´ınimo, aunque no es obligatorio. Para las probetas se ha usado un espesor total de 2,3 mm.

Este espesor se obtiene al aplicar capas unidireccionales y woven (trenzadas) para obtener la probeta final. Se trata de un material en el que hay distintas capas, la distribución de las mismas es la siguiente:

- 1. Woven a  $45^{\circ}$
- 2. Unidireccional a  $0^{\circ}$
- 3. Unidireccional a  $0^{\circ}$
- 4. Unidireccional a 90<sup>o</sup>
- 5. Unidireccional a 0<sup>o</sup>
- 6. Unidireccional a  $0^{\circ}$
- 7. Woven a  $45^\circ$

Las capas superior e inferior de woven tienen un espesor de 0,4 mm, mientras que las unidireccionales tienen un espesor de 0,3 mm, con lo que se obtiene el espesor final de la probeta.

### 2.2. Material

Es un prepeg curado a baja temperatura  $(80^{\circ}C)$  durante unas 12 horas, para obtener propiedades ´optimas y como las siglas del nombre indican es de baja viscosidad.

El producto final recibe el nombre de SE 84LV/RC200T, que es el nombre que recibe la variante del material básico según sea el tipo de curación que recibe la probeta, ya que se ha visto que el tipo de curado afecta a las propiedades finales.

Cada lámina que forma la probeta está compuesta por una capa de resina de pequeño espesor reforzada con fibras. Según el tipo de dirección que lleven las fibras se obtienen unas determinadas características u otras. En este tipo de probeta destacan dos tipos de dirección de la fibra, por un lado, unidireccional y por otro woven:

• Laminado unidireccional: En este tipo de laminado las fibras se colocan en la una dirección solamente con los que las propiedades mecánicas en dicha dirección son mucho mayores que en el resto de direcciones.

En esta probeta se observan hasta cinco láminas de fibras unidireccionales a 0° y 90°, ya que se busca una mayor resistencia en dichas direcciones.

• Laminado woven: En el laminado woven las fibras se entrelazan formando un tejido que busca tener unas propiedades óptimas no solo en una dirección. Aunque en una dirección concreta no se obtenga una resistencia tan grande como las unidireccionales se obtienen mejores en el resto de direcciones.

La siguiente tabla muestra las principales características del material que se deben tener en cuenta para el tratado de los datos y el modelamiento del problema en la simulación:

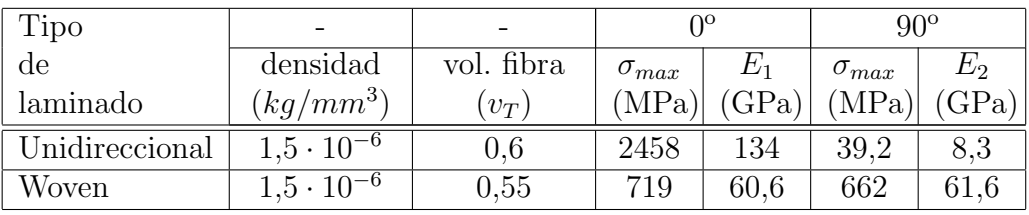

Cuadro 1: Características del material compuesto SE-84LV.

Estos valores se han recogido en la página del fabricante y pueden variar ligeramente ya que los valores del módulo de Young y la tensión máxima que son capaces de soportar los laminados están normalizados a un volumen de fibra ligeramente diferente al fabricado, aunque se asume el error y se calculan los datos con estos valores.

# 3. Ensayo CAI

Se va a dividir este ensayo en las tres partes descritas anteriormente y se va a profundizar más en ellas. Con ello se puede acabar obteniendo la energía residual de la placa una vez que se haya realizado el ensayo a compresión final.

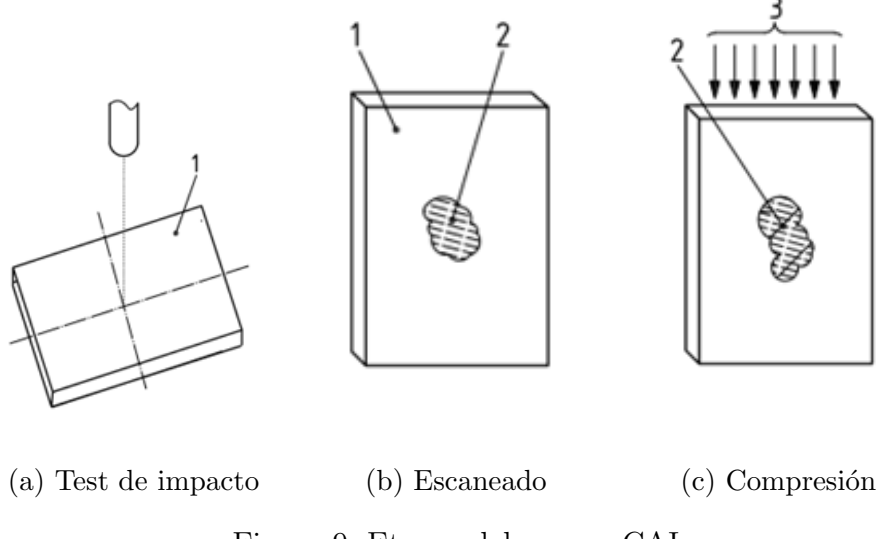

Figura 9: Etapas del ensayo CAI

### 3.1. Ensayo de impacto

Para este ensayo se ha partido de las condiciones que marca la norma ISO 18352, como se ha explicado de manera breve en la introducción se deja caer una bola desde una altura que depende de la energía que se quiera aplicar sobre la probeta a ensayar.

#### 3.1.1. Datos básicos ensayo

Se van a ensayar una serie de probetas a diferentes energías, como se sabe cuándo se produzca el impacto sobre la pieza se puede decir que toda la energía es cinética, con lo que sabiendo la masa del impactador y la energía que se busca se puede obtener la velocidad del ensayo.

La siguiente tabla muestra las distintas pruebas realizadas sobre las probetas:

| $N^{\mathrm{o}}$ de<br>probetas | Energía<br>teórica $(J)$ | Velocidad<br>teórica | Energía<br>real $(J)$ | Velocidad<br>real $(m/s)$ |
|---------------------------------|--------------------------|----------------------|-----------------------|---------------------------|
|                                 |                          | $\rm (m/s)$          |                       |                           |
| 3                               | 3,5                      | 1,34                 | 3,12                  | 1,27                      |
| 4                               | 5                        | 1,61                 | 4,59                  | 1,54                      |
| 3                               | 9                        | 2,16                 | 8,59                  | 2,10                      |
| 3                               | 10                       | 2,27                 | 9,49                  | 2,21                      |
| 3                               | 12                       | 2,49                 | 11,85                 | 2,47                      |
| 3                               | 15                       | 2,78                 | 14,43                 | 2,73                      |
| $\overline{2}$                  | 16                       | 2,87                 | 15,84                 | 2,86                      |
| 3                               | 20                       | 3,21                 | 19,83                 | 3,20                      |
| $\overline{2}$                  | 25                       | 3,59                 | 24,76                 | 3,57                      |

Cuadro 2: Probetas ensayadas al test de impacto.

Para la energía real se ha usado una media de los valores obtenidos, aunque la dispersión entre valores de una misma energía no es muy grande.

Cabe destacar que se han realizado cuatro ensayos con 5 julios debido a que en uno fallo el antirrebote, esto provoca que los resultados que se obtengan de él no sean fiables y no se puedan comparar con los dem´as resultados.

En la figura 10 se observa que a mayor energía aplicada sobre la probeta menor es el error con respecto a lo que se buscaba, esto se debe a que es un error prácticamente constante que depende de diversos factores como la fricción de la máquina o la resistencia al aire. Se observa con ello que a mayor energía este problema es más despreciable que a menor energía.

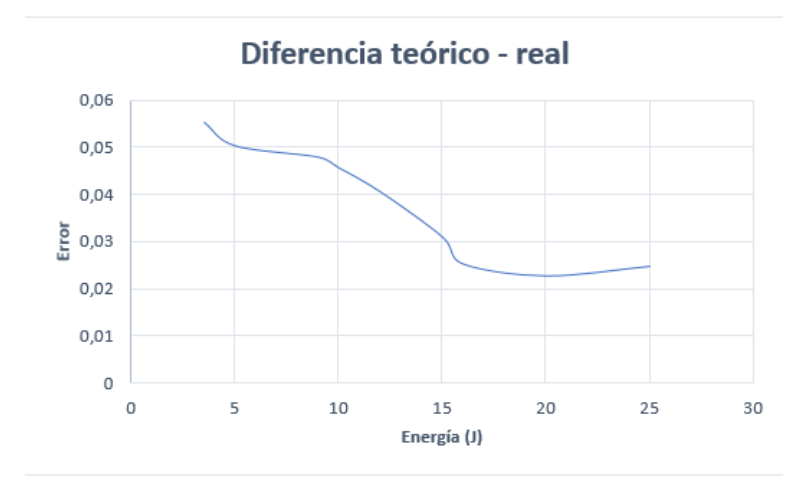

Figura 10: Diferencia entre la teoría y la realidad al ensayar

Igualmente se debe tener en cuenta para los cálculos los reales ya que son con los que finalmente se obtienen las gráficas y los que recibe la probeta.

#### 3.1.2. Instrumentos

La máquina que se debe usar para este ensayo se puede dividir en dos partes, por un lado se encuentra el mecanismo encargado de guiar al impactador desde una altura determinada hasta donde se encuentra la probeta y por otro la parte de la máquina que se encarga de la sujeción de la probeta para que ésta no pueda moverse durante todo el proceso.

#### 3.1.2.1. Máquina impacto

Como se ha comentado antes esta máquina es la encargada de guiar a la masa desde la altura a la que se programe desde el reposo bajo la fuerza de la gravedad con la mínima fricción posible de los raíles hasta la probeta.

Otra característica importante de la máquina es que debe tener un mecanismo de antirrebote ya que se busca que la masa impacte solo una vez en la probeta.

La norma marca las dimensiones del impactador que se debe usar, según ISO 18352 el impactador debe ser de acero y tener un diámetro de  $(16 \pm 0.1)$  mm y una masa recomendable de 5 kg a 6 kg, así como una dureza de 60 – 62 HRC en la escala Rockwell.

Cabe destacar que el valor de la masa es recomendable y depende en gran medida de los valores de espesor y energía específica del material, para este ensayo la masa del impactador es de 3.873 kg.

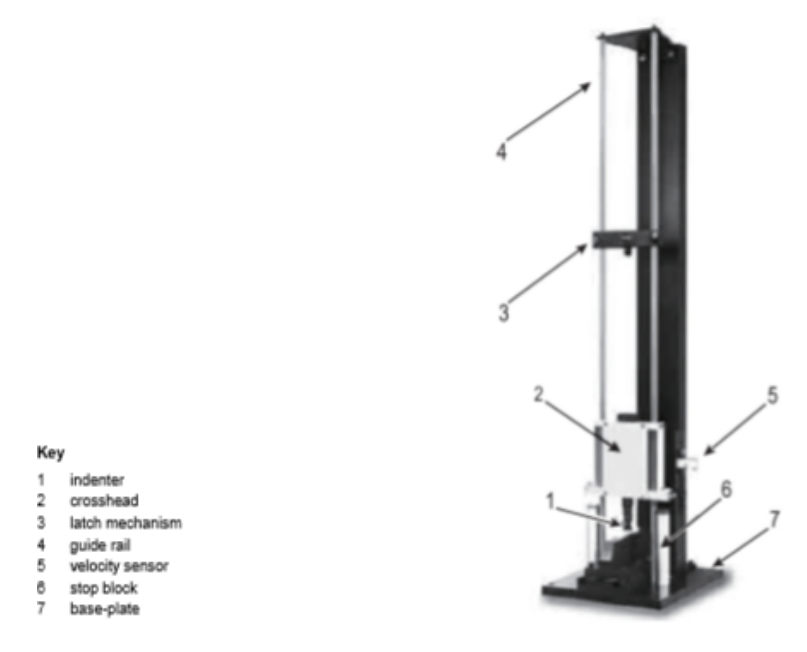

Figura 11: Máquina de impacto guiada por raíles

#### 3.1.2.2. Máquina sujeción

La otra parte del mecanismo es la que se encarga de la sujeción de la pieza a ensayar durante el impacto con fuerza suficiente, pero sin excederse.

La base consiste en una pieza de acero de unos 18 mm de espesor con un agujero rectangular en el centro para no perturbar los efectos del impacto de  $(75\pm1)$  mm x  $(125\pm1)$  mm. La pieza debe estar bien sujeta y apoyada en el suelo o en una superficie rígida.

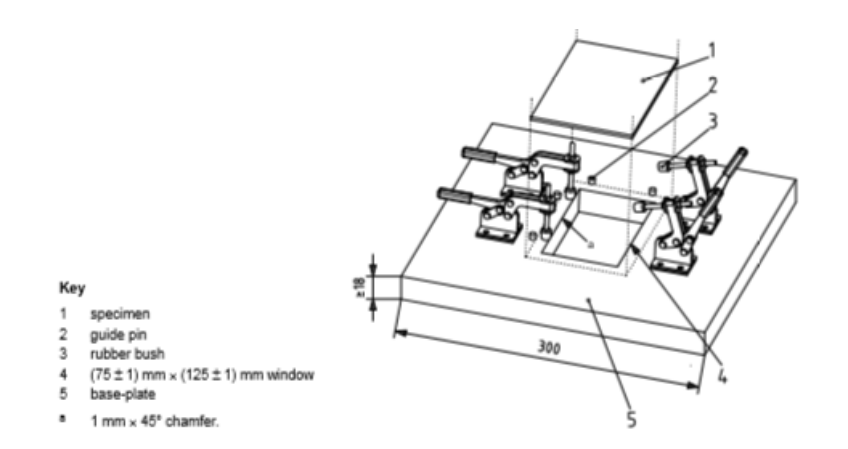

Figura 12: Pieza de sujeción para impacto
#### 3.1.3. Altura impactador

Un dato importante para la realización del experimento es a que altura se debe dejar caer el impactador para que con la aceleración de la gravedad llegue a impactar sobre la probeta a la velocidad deseada. Para ello se parte de las condiciones de un problema de mrua claramente conocido y se diseña la altura para los distintos casos que se van a estudiar:

$$
v = v_0 + gt = gt \tag{1}
$$

El impactador parte del reposo con lo que la velocidad inicial es nula. Esto se puede relacionar con la energía total al impactar con la probeta:

$$
E_c = \frac{1}{2}mv^2 = \frac{1}{2}mg^2t^2
$$
\n(2)

Por último, se puede obtener la altura sabiendo que parte del repos y sustituyendo por le energía conocida:

$$
h = \frac{1}{2}gt^2 = \frac{E_c}{mg}
$$
\n<sup>(3)</sup>

Donde  $E_c$  es la energía al impactar, m es la masa del impactador y q la aceleración de la gravedad.

Se podría haber obtenido también a partir de la velocidad y el tiempo, pero como se parte de una energía deseada debe ser la energía el punto de partida para el cálculo.

Con ello se obtienen los distintos valores de la altura tanto teóricos como los reales si el ensayo fuera ideal (importante para simular más tarde en LS DYNA):

| Energía       | Altura (m) | Energía    | Altura        |  |  |  |  |
|---------------|------------|------------|---------------|--|--|--|--|
| teórica $(J)$ |            | real $(J)$ | simulation(m) |  |  |  |  |
| 3,5           | 0,0921     | 3,12       | 0,0821        |  |  |  |  |
| 5             | 0,1316     | 4,59       | 0,1208        |  |  |  |  |
| 9             | 0,2369     | 8,59       | 0,2261        |  |  |  |  |
| 10            | 0,2632     | 9,49       | 0,2498        |  |  |  |  |
| 12            | 0,3158     | 11,85      | 0,3119        |  |  |  |  |
| 15            | 0,3948     | 14,43      | 0,3798        |  |  |  |  |
| 16            | 0,4211     | 15,84      | 0,4169        |  |  |  |  |
| 20            | 0,5264     | 19,83      | 0,5219        |  |  |  |  |
| 25            | 0,6580     | 24,76      | 0,6517        |  |  |  |  |

Cuadro 3: Altura teórica vs real del ensayo.

Como se observa al perder energía y por tanto velocidad al no ser un ensayo ideal, la altura de la simulación deberá ser más baja que la que se ha ensayado para obtener la misma energía.

Cabe destacar que no es que se haya ensayado con dos alturas, sino que se ha ensayado con la altura de la segunda columna, ya que ésta se ha calculado con los datos teóricos, pero por distintos fenómenos físicos los datos reales no son estos y a la hora de simular el ensayo es importante que la velocidad final sea la misma que ha recibido la probeta con lo que sabiendo que el programa no tiene esos errores se ha calculado a partir de los datos reales una nueva altura que se usará para simular el problema.

Con esto ya se puede realizar el ensayo de impacto para las distintas probetas.

#### 3.1.4. Pasos ensayo

Una vez definido los datos iniciales, los instrumentos y las condiciones iniciales del ensayo se debe proceder a la realización del mismo, para ello se deben seguir una serie de pasos como se indican a continuación:

- 1. Conociendo las condiciones iniciales se prepara la probeta colocándola en la pieza de sujeción, figura 11, y se marca su centro con una cruz para comprobar que el impacto se realiza en el punto deseado.
- 2. Se coloca el impactador en la altura estima anteriormente a partir de las fórmulas para obtener la energ´ıa que se desea transmitir en el impacto.
- 3. Se deja caer el impactador sobre la probeta bajo la fuerza gravitatoria.
- 4. Por último, se comprueba que la zona impactada sea la deseada y se retira la probeta de la zona del ensayo para tratarla posteriormente en el ensayo no destructivo para observar la delaminación que ha sufrido.

Es importante tener controlado el espesor de las probetas durante el ensayo para comprobar c´omo ha variado tras recibir el impacto.

## 3.1.5. Tipos de da˜no en la probeta

Según se obtenga un tipo u otro de daño en la probeta se pueden distinguir hasta tres casos en las probetas impactadas:

• Daño no visible: Es el daño que se produce ante los ensayos con menor energía, como se ha comentado en la introducción este daño es el más preocupante ya que es el que resulta más difícil de detectar y por tanto lo convierte en el más crítico.

• Daño visible por la parte trasera: Se produce a energías mayores que el caso anterior, el da˜no se aprecia en la parte contraria de la probeta a la que ha recibido el impacto en el ensayo anterior, con lo que puede también considerarse preocupante.

• Daño visible por ambas partes: Cuando la energía es muy elevada el daño recibido por la probeta se puede apreciar por ambas caras, este caso es menos crítico ya que con una revisión visual del espécimen se puede observar el daño y actuar en consecuencia.

# 3.2. Ensayo no destructivo (NDT)

Un ensayo no destructivo es aquel en el que tras realizarse el ensayo la pieza ensayada no ve sus propiedades mecánicas, físicas o dimensionales alteradas. Se considera que el daño que recibe una pieza ensayada por estos métodos es muy pequeño o nulo, en este caso se va a usar un método que no daña en ningún momento las probetas ya que solo se busca obtener una idea de c´omo se han comportado las probetas tras recibir el impacto en el ensayo previo.

Para este ensayo se va a usar la prueba del C-Scan que consiste en la obtención de un mapa 3D, a partir del uso de ultrasonido, de la superficie de las probetas impactadas para observar cómo se ha producido la delaminación en cada una de ellas.

Para ello se hace uso de la técnica de ultrasonido conocida como phased array que consiste en usar un palpador sobre la pieza impactada con el fin de obtener como es el desplazamiento en los distintos puntos que la conforman.

El uso de phased array tiene una serie de ventajas sobre el resto de ensayos que buscan imperfecciones en los materiales, tales como:

 $\bullet$  Alta velocidad de barrido electrónico sin movimiento del palpador.

• Mejora las posibilidades de inspección, controlando las características del haz mediante software.

- Inspección mediante múltiples ángulos con un simple control electrónico del palpador.
- Variedad de configuraciones.
- Gran flexibilidad para la inspección de geometrías complejas.

Esto muestra los beneficios de usar este tipo de ensayo, ya que para superficies como la que se va a ensayar interesa tener el escaneado de la superficie impactada.

#### 3.2.1. Instrumentos

Para el ensayo del C-Scan se precisan distintos elementos:

• Escáner: Para este ensayo se ha usado el  $OmnScan$  SX fabricado por la empresa Olympus.

• Palpador phased array: Se podría usar un palpador UT, pero con este tipo de palpador se obtiene un plano de la pieza.

• Encoder: Rueda que se una al palpador para dar al software la sensación de movimiento.

• Gel ultrasonido.

El palpador phased array es del tipo conocido como de haz normal ya que se obtiene la distribución que exista justa debajo de él. En concreto se trata del modelo OLYMPUS 5L64-NW1.

En cuanto al palpador phased array que se ha usado se le debe adaptar el encoder para que cree el efecto de avance en el escáner, ya que el propio escáner solo lee lo que está viendo el palpador en cada momento y es con el movimiento de la rueda al ir analizando la pieza impactada cuando el software del escáner le da la profundidad y crea el plano de la pieza.

## 3.2.2. Teoría Ultrasonidos

Antes de explicar qué pasos se han seguido para la realización de esta parte del experimento se debe exponer de manera breve en que consiste el ensayo por ultrasonido, así como que es un palpador y que leyes le gobiernan.

Los ensayos de ultrasonidos se basan en la medición de la propagación del sonido en el medio de la pieza que se vaya a analizar. El sonido se propaga a través de ondas mecánicas, esto implica que el sonido precisa de un medio para propagarse.

Como se ha expuesto en el apartado anterior, el tipo de haz que presenta el palpador es de haz normal, esto implica que el ángulo con el que las ondas salen del mismo es 90°, con lo que se obtiene la imagen de la zona que se encuentra perpendicular al palpador, como se observa en la imagen 13.

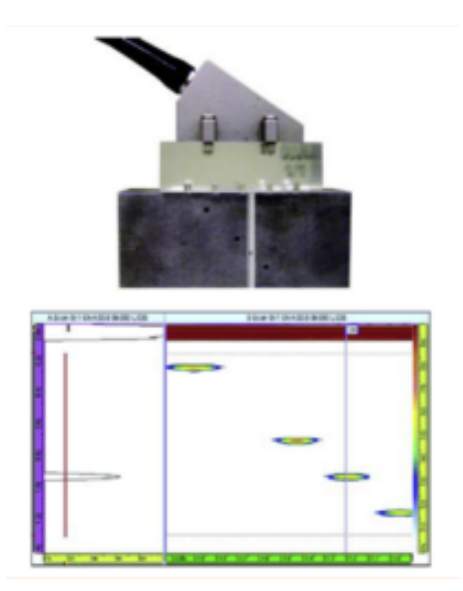

Figura 13: Dirección del haz del palpador

Al salir del palpador los haces de luces salen en línea recta hasta llegar al espesor de la pieza que previamente se le ha indicado al escáner. Si el haz detecta algún defecto en el camino hasta el espesor de la pieza, rebota y vuelve al palpador indicando a que altura se encuentra el desperfecto.

#### 3.2.3. Pasos ensayo

Como en el ensayo anterior se deben seguir una serie de pasos para que se pueda dar por v´alido el ensayo. En este caso se va a describir brevemente que pasos se han seguido para obtener el mapeado de las piezas sin entrar en muchos detalles ya que no es el objetivo del trabajo.

- 1. Primero se debe conectar tanto el palpador como el adaptador que lleva la propia rueda al escáner antes de encender el aparato.
- 2. Tras esto se enciende el escáner y se busca una opción en la configuración que se adapte al ensayo. Si no se tiene ninguna por defecto se puede crear la configuración de una, aunque el único dato prácticamente que no va por defecto o que no lo obtiene el propio escáner es el espesor de la pieza y el material de la misma.
- 3. Una vez introducidos los datos del tipo de ensayo que se va a realizar se debe preparar la pieza haciendo uso del gel de ultrasonido que debe desplegarse sobre la pieza de manera uniforme.
- 4. Se coloca el palpador sobre una esquina de la probeta y se pulsa el botón de inicio de escaneo que funciona de forma que conforme avanza la rueda va grabando el mapeado.
- 5. Cuando se finaliza el escaneo se debe pausar el proceso y guardar los datos que se hayan obtenido en un usb o tarjeta que se haya insertado para almacenar datos.
- 6. Finalmente, se debe limpiar todos los instrumentos y la zona donde se haya realizado el ensayo.

Solo se ha escaneado con una pasada las probetas, aunque el palpador no es suficientemente grande como para escanear el ancho total de la probeta, no es necesario, ya que como se busca el escaneado de una probeta impactada en el centro de la misma se sabe que el da˜no se va a concentrar en ese punto y alrededores. Esto hace que con una sola pasada del palpador por el centro de la probeta se pueda ver de manera clara como se ha visto afectada por el impacto.

Todo esto resume a grandes rasgos como se debe operar para realizar el ensayo de manera que las partes principales que se deben seguir queden claras. Sobre c´omo funciona de manera más específica el escáner para obtener la configuración deseada se puede seguir los manuales de usuario para lograrlo.

#### 3.2.4. Tratamiento de los resultados

Tras escanear la probeta con el palpador, en la pantalla del escáner se obtiene una serie de datos que hay que saber tratar y entender para validar el ensayo y entender que le ha ocurrido a la probeta.

La figura 14 muestra una captura del escáner ante el mapeado del ensayo de impacto con una energía de 25 Julios.

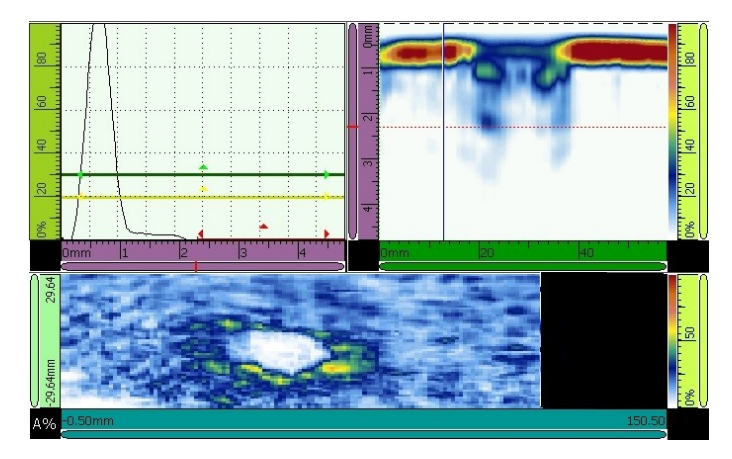

Figura 14: Interfaz del escáner

Se pueden ver tres zonas claramente diferenciadas, se va a analizar brevemente que son cada una para que cuando se analicen los resultados en el apartado correspondiente se pueda entender que implican las distintas imágenes de los distintos ensayos.

Se le va a llamar a la parte superior izquierda, parte 1, a la superior derecha, parte 2, y a la inferior, parte tres.

• La parte 1 muestra como es la onda que el palpador está enviando a la probeta.

• La parte 2 muestra lo que el palpador está viendo en ese momento bajo él. Esto se traduce en ver como es el espesor de la probeta y si la pieza está dañada en algún punto bajo el palpador.

• La parte 3 muestra el mapeado que ha ido generando el ensayo desde una punta a otra de la probeta mientras la rueda del encoder iba moviéndose.

Con esto ya se conoce que implica cada una de las imágenes que muestra por pantalla el escáner mientras se realiza el ensayo.

Si se analiza la figura 14 se observa que en la parte 2 hay una especie de hueco en la distribución que está mostrando sobre la probeta, esto se debe a que en ese momento el palpador se encontraba sobre la parte central de la pieza, donde se había producido el impacto en el ensayo anterior.

Como se muestra en la parte 3 la pieza tiene un gran daño concentrado en el centro de la misma, alrededor de una zona circular blanca. Esto implica que en el ensayo de 25 julios

esta pieza se ha roto por el centro creando un agujero en el medio.

Como era de esperar la zona más dañada que muestra una mayor delaminación se encuentra en la zona adjunta al agujero, esto se ve por la tonalidad de los colores que aparecen en la parte 3 de la figura 14. Ya que, a mayor color rojizo, mayor es el delaminado que hay en la zona.

# 3.3. Ensayo de compresión

Por último, para acabar con el ensayo de CAI se debe realizar la prueba de compresión. Esta prueba consiste en colocar las piezas impactadas en una máquina que genera una fuerza de compresión con el fin de observar cual es la energía que puede resistir una pieza impactada antes de romperse. La energía que resiste la probeta antes de que se produzca la rotura se conoce como energía residual y es el objetivo de este ensayo.

Solo se va a exponer el procedimiento para la realizan de dicho ensayo, aunque no vaya a llevarse a cabo de manera práctica si se expone el procedimiento que se debe seguir para su realización en un futuro.

#### 3.3.1. Instrumentos

En esta parte del ensayo se va a ensayar la parte de compresión, la máquina que se usa para este ensayo debe cumplir con la norma ISO 18352.

#### 3.3.1.1. Máquina de compresión

Esto implica que debe ser capaz de mantener una velocidad constante, en este caso se ha usado una velocidad de 1 mm/min que entra dentro de la norma que expone que la velocidad debe ir entre 0.5 mm/min y 2 mm/min.

Todos los elementos de la m´aquina deben estar alineados y bien fijados para realizar el ensayo correctamente.

Otra condición que debe tenerse en cuenta es que el error de la carga que se indica en la maquina no debe exceder  $\pm 1\%$  sobre la real.

Si se busca que las placas que comprimen sean más duras o se busca protegerlas frente a la fuerza que deben ejercer sobre la probeta se puede insertar entre la placa y la probeta otra placa m´as dura.

#### 3.3.1.2. Máquina sujeción

Al igual que en la parte del impacto debe haber una pieza cuya función es la de sujetar la pieza mientras la maquina compresora ejerce la fuerza sobre la pieza.

La función principal es la de sujetar la pieza, se debe tener en cuenta que debe de proporcionar una sujeci´on suficiente para que la pieza pandee lo m´ınimo posible durante el ensayo ya que solo se permite un máximo de un pandeo del  $10\%$  antes de invalidar el ensayo.

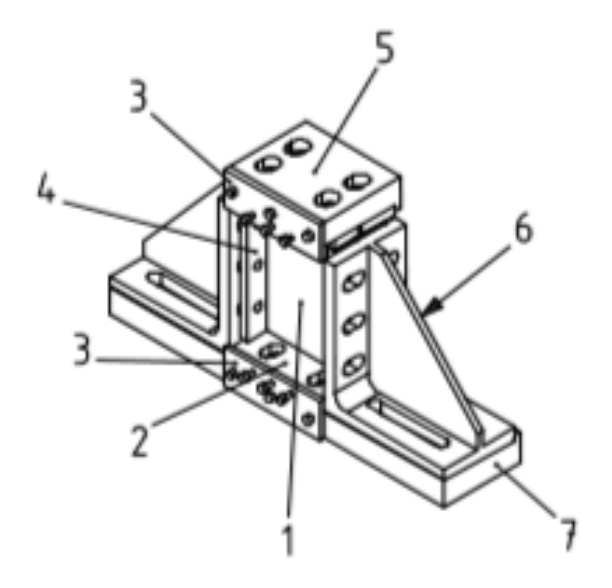

Figura 15: Máquina de sujeción para compresión

En la imagen anterior se muestra de manera gráfica como debe ser la geometría de esta pieza. La sujeción longitudinal de la pieza se debe realizarse de forma que el desplazamiento de traslación no se permita pero si se permita el giro, esto es que debe ser una articulación, mientras que los lados superior e inferior deben ser un empotramiento, esto implica que deben impedir tanto la rotación como la traslación en ese punto.

En la siguiente tabla se resume como deben ser las condiciones de contorno para el ensayo a compresión:

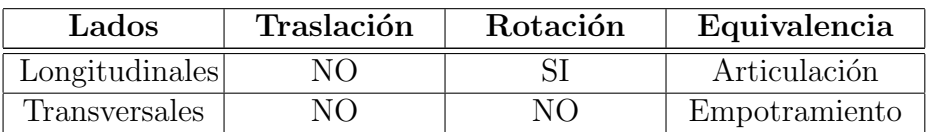

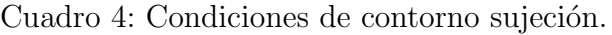

Esto es muy importante tanto para la parte del experimento físico, como para la parte de la simulación, ya que se le debe indicar al software como está sujeta la pieza.

#### 3.3.2. Pasos ensayo

Tras haber definido como deben ser las condiciones de contorno y como es la maquinaria que se debe emplear para la realización del ensayo se deben seguir los siguientes pasos para proceder con el ensayo de compresión:

- 1. Se posiciona la probeta sobre la pieza de sujeción, figura 14, de forma que la zona impactada quede c´entrica y la probeta bien sujeta. Tras esto se coloca la placa de compresión sobre la pieza con cuidado para evitar que descoloque la probeta.
- 2. Se programa la velocidad con la que la máquina debe ejercer la fuerza sobre la probeta.
- 3. Para asegurar que la pieza se encuentra bien sujeta se puede programar una fuerza de 450N para ver si el ensayo responde bien y la probeta no pandea.
- 4. Una vez que se ha asegurado que la pieza está bien sujeta se hace una prueba aplicando un  $10\%$  de la que se estima sea la carga máxima que va a soportar la probeta para medir la tensión que miden las galgas y ver cual es la diferencia debida a pandeo que sufrirá la pieza.
- 5. Tras asegurarse de que la pieza está bien sujeta se procede a aplicar la carga hasta llegar al máximo que la pieza puede soportar hasta que empieza a descender a un  $30\%$ del m´aximo. Esto se hace para evitar un da˜no en la estructura de fijado del ensayo.
- 6. Con el ensayo realizado se deben haber medido los distintos parámetros característicos del ensayo, tales como:
	- La curva de carga tensión y la de carga desplazamiento.
	- La máxima carga y la tensión que soportaba en dicho momento la probeta.
	- Características sobre donde se han roto los especímenes en cada prueba, esto tiene que ver con la validación del ensayo.

#### 3.3.3. Validación de resultados

El ensayo se da por válido cuando la pieza rompe por la zona impactada, es decir, por la zona central. Cabe destacar que la pieza puede romper por una zona no impactada debido a distintos fenómenos.

Si se viese que m´as de una pieza rompe por la una zona que no es la impactada se debe hacer un estudio de en que está fallando el ensayo, ya que es probable que no se esté sujetando bien la pieza o la velocidad sea excesiva para el espesor, por ejemplo.

Para validar los resultados que se obtienen en esta parte del ensayo hay que observar que el pandeo no debe sobreexceder un 10 %. Esto se obtiene como el punto medio al calcular el módulo CAL

Además, se debe realizar en condiciones de atmósfera estándar, si se variase algún dato se debería indicar en el informe posterior. Durante el ensayo se debe comprobar reiteradamente que la pieza se encuentra bien sujeta en todo momento.

# 4. Simulación ensayo de impacto

La otra parte del trabajo consiste en simular este ensayo a través del software LS-DYNA, primero se va a explicar cómo funciona este programa de manera básica.

El software LS-DYNA es un programa de elementos finitos capaz de simular problemas muy complejos. Es usado por la industria aeroespacial, militar, automovilística... Esto se debe en gran medida a la capacidad que tiene el programa de resolver problemas no lineales y problemas de transición.

Esto implica que es capaz de resolver el impacto entre superficies de distintos objetos, por ejemplo, que es lo que interesa en este trabajo, ya que, aunque el problema de compresión es resoluble en muchos softwares, encontrar un software que resuelva de manera fiable el problema de impacto no es tan fácil.

Para definir el ensayo de impacto en este programa hay que seguir una serie de pasos para obtener el problema. En este apartado se va a tratar de explicar c´omo modelar el problema en LS-DYNA.

## 4.1. Diseño del elemento

En esta sección se va a explicar un poco como se debe realizar tanto el mallado de los elementos que se usan como la dirección de cada elemento, que en este caso marcará la dirección de las fibras de material compuesto cuando se definan las direcciones.

#### 4.1.1. Mallado

Como en cualquier programa de diseño lo primero que se debe hacer es realizar el mallado de los elementos que se van a simular. En este caso son dos, por un lado, el impactador y por otro la probeta de material compuesto.

#### 4.1.1.1. Impactador

El impactador se va a componer de una esfera de radio 8 mm, ya que, aunque como se ha visto en el apartado del ensayo de impacto es una barra alargada, no es necesario recrear

con exactitud dicha geometría a la hora de ensayar el impacto.

Es por ello que la parte que realmente importa es la superficie que va a impactar sobre la probeta, que en este caso es la circunferencia de 8 mm de radio como marca la norma.

Con lo que a la hora de mallar para facilitar el problema se va a modelar una esfera de diámetro 8 mm, como se ve en la imagen:

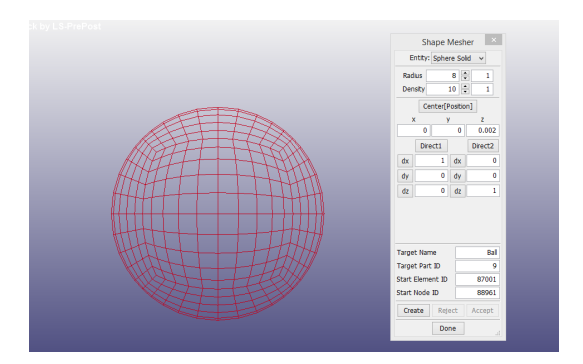

Figura 16: Mallado impactador en LS-DYNA

El tipo de elemento que se ha creado es una esfera sólida, ya que la norma marca que es una esfera maciza de acero.

#### $4.1.1.2.$  Láminas

Las láminas de material compuesto se deben mallar como marca la norma, para ello se debe generar un plano sin espesor o *shell*, ya que el espesor se añadirá más tarde en el apartado de SECTION.

Se introducen las medidas en metros para tenerlo todo en unidades del sistema internacional, la forma de introducirlo queda de la siguiente forma:

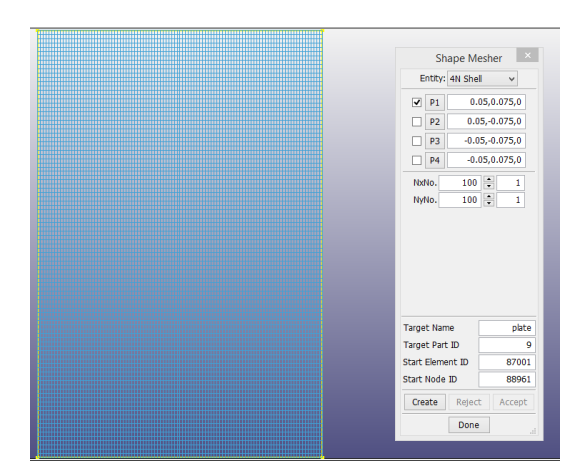

Figura 17: Mallado lámina en LS-DYNA

#### 4.1.2. Dirección de la fibra

Como se usa material compuesto hay que definir la dirección de cada una de las láminas según las que tenga la probeta, es por ello que se necesita definir un vector que imponga que dirección será la 'a', es decir, la principal de cada lamina.

Si el elemento fuera isotrópico esto no sería necesario, pero en materiales compuestos es muy importante, ya que las propiedades mecánicas cambian según la dirección en la que se aplique una tensión.

El programa tiene muchas formas de hacer esto, tanto por medio del material, como por medio de la sección. La forma más simple y la que se ha usado es la de definir cuál es la dirección principal de una lámina y a partir de ahíusar esa dirección para unas propiedades u otras.

Las propiedades de cada tipo de lámina, ya sea unidireccional o woven se han obtenido de la página de Gurit y se pueden observar en una tabla en la sección de material de la probeta.

Para cambiar la dirección principal de una lámina hay que acceder al editor de elementos y en la parte de dirección se debe indicar que dirección se busca en cada lámina.

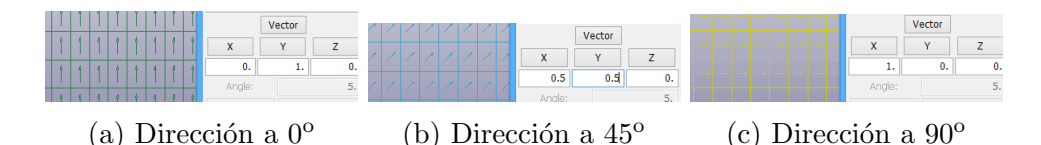

Figura 18: Distintas direcciones para las láminas

Como se puede observar según se cambie el vector se puede definir una u otra dirección y con ello se pueden crear los tres tipos de láminas que conforman la probeta final.

## 4.2. Keyboard

El keyboard es la base del programa en esta parte salen todos los módulos que se han ido añadiendo al archivo y se pueden añadir más o modificar los que ya se tienen. En [9] se puede conocer mucho m´as sobre esta parte del programa, ya que es el manual de usuario que proporciona LS-DYNA.

Aquí es donde se definen cosas como el material o el contacto entre las superficies.

#### 4.2.1. Sección

La sección de los elementos se encarga de definir que tipo de elemento se está tratando, en este caso hay dos:

• Impactador: El impactador se trata como un sólido, como ya se ha comentado al crear la malla. Con lo que se debe usar el m´odulo section − solid, que define que un elemento es macizo.

• Láminas: Las láminas tienen espesor que debe definirse si se quiere generar un cuerpo sólido y no solo una capa. La configuración de este módulo debe incluir cual debe ser el espesor. El módulo que se usa para este tipo de elementos es el section – shell.

|    |                    | *SECTION_SHELL_(TITLE) (1) |             |            |              |                     |                   |               |  |
|----|--------------------|----------------------------|-------------|------------|--------------|---------------------|-------------------|---------------|--|
|    | <b>TITLE</b>       |                            |             |            |              |                     |                   |               |  |
|    | plate              |                            |             |            |              |                     |                   |               |  |
| 1. | <b>SECID</b>       | <b>ELFORM</b>              | <b>SHRF</b> | NIP        | <b>PROPT</b> | $QR/IRID$ $\bullet$ | <b>ICOMP</b>      | <b>SETYP</b>  |  |
|    | Þ                  | v                          | 1.0000000   | 2          | $\checkmark$ |                     | 0<br>$\mathbf{v}$ | $\mathbf{v}$  |  |
|    | $2$ T <sub>1</sub> | Т2                         | T3          | T4         | <b>NLOC</b>  | <b>MAREA</b>        | <b>IDOF</b>       | <b>EDGSET</b> |  |
|    | 2.000e-004         | 2.000e-004                 | 2.000e-004  | 2.000e-004 | 0.0          | 0.0                 | 0.0               | 0             |  |

Figura 19: Mallado lámina en LS-DYNA

Como se ve en la imagen anterior, el espesor se define como constante en toda la superficie y su valor es el de 0.2 mm, que es lo que mide cada capa, como se ha visto en la correspondiente sección que ya trataba el tema.

#### 4.2.2. Material

El material que se debe implementar se puede diferenciar en el acero que necesita la bola y la creación del material compuesto de la probeta. Se sabe que el impactador es de acero, mientras que la probeta es de material compuesto de carbono.

La sección de materiales es muy extensa y hay una gran cantidad de módulos para los distintos materiales y se puede elegir el que cumpla con el material deseado. Es por ello que se han elegido unos módulos que pueden simular el material, pero hay otros que harían el mismo trabajo. Toda la información relacionada con los materiales en el programa se encuentra en [10], que es el manual de usuario que LS-DYNA proporciona para tratar este módulo.

#### 4.2.2.1. Material impactador

El impactador es de acero, como marca la norma, por lo tanto, sus características se pueden considerar como:

| Material | Densidad<br>$(kg/m^3)$  | $\mathcal{L}$ young | Coef. Poisson<br>- |
|----------|-------------------------|---------------------|--------------------|
| Acero    | 1.83<br>10 <sup>6</sup> |                     | U.J                |

Cuadro 5: Características del acero

La densidad del acero se ha visto modificada para que se adapte a la masa que debe tener el impactador, ya que, aunque la densidad no sea correcta, con ello se obtiene la masa deseada con un volumen que como se ha visto tampoco es el correcto, pero no es objeto de ensayo y por tanto se puede simplificar de esta forma el problema.

Se ha elegido el  $MAT - 01 - ELASTIC$ , ya que es bastante simple y para elementos como el acero se puede usar de manera eficaz.

#### 4.2.2.2. Material probeta

Como se ha mencionado en varias ocasiones durante el desarrollo del informe, la probeta está formada por distintas capas de laminado unidireccional y woven y, por tanto, se debe crear el material compuesto que refleje las características de las distintas capas.

Hay muchos módulos dentro de los materiales en el programa cuya función es la simulación de los materiales compuestos, para el tipo de material que se va a usar a la hora de simular se pueden usar varios, en este caso se ha optado por el  $MAT - 54$ .

Dentro de este material se modelan dos variantes, por un lado, una para las láminas de material compuesto unidireccionales y otro para las woven. Es muy importante marcar que donde el programa marca la dirección 'a' se corresponda con la probeta real, es decir, hay que ser coherente con las propiedades.

|                   |                |                    |                    |                   | *MAT ENHANCED COMPOSITE DAMAGE (TITLE) (054/055) (2) |              |        |                |             |                    | *MAT_ENHANCED_COMPOSITE_DAMAGE_(TITLE) (2) |                   |               |              |        |
|-------------------|----------------|--------------------|--------------------|-------------------|------------------------------------------------------|--------------|--------|----------------|-------------|--------------------|--------------------------------------------|-------------------|---------------|--------------|--------|
| <b>TITLE</b>      |                |                    |                    |                   |                                                      |              |        | <b>TITLE</b>   |             |                    |                                            |                   |               |              |        |
| carbon composite  |                |                    |                    |                   |                                                      |              |        | woven material |             |                    |                                            |                   |               |              |        |
| <b>MID</b>        | <b>RO</b>      | EA                 | EB                 | (EC)              | <b>PRBA</b>                                          | (PRCA)       | (PRCB) | MID            | RO          | EA                 | E                                          | (EC)              | <b>PRBA</b>   | (PRCA)       | (PREB) |
| 3                 | 1840.0000      | $1.340e+011$       | 8.300e+009         | 0.0               | 0.2300000                                            | 0.0          | 0.0    | $\overline{2}$ | 1500,0000   | $6.060e+010$       | $6.160e+010$ 0.0                           |                   | 0.2400000     | 0.0          | 0.0    |
| <b>GAB</b>        | <b>GBC</b>     | <b>GCA</b>         | (KF)               | AOPT .            | <b>2WAY</b>                                          |              |        | <b>GAB</b>     | <b>GBC</b>  | <b>GCA</b>         | (KF)                                       | AOPT .            | 2WAY          |              |        |
| 4.300e+009        | 0.0            | 0.0                | 0.0                | 0.0               | 0.0                                                  |              |        | 4.300e+009     | 0.0         | 0.0                | 0.0                                        | 0.0               | 0.0           |              |        |
|                   |                |                    |                    |                   |                                                      |              |        |                |             |                    |                                            |                   |               |              |        |
| XC                | <b>XT</b>      | YC                 | YI                 | <b>SC</b>         | CRIT                                                 | <b>BETA</b>  |        | XC             | XI          | YC                 | $\mathbf{Y}$                               | <b>SC</b>         | <b>CRIT</b>   | <b>BETA</b>  |        |
| 1.354e+009        | 2.458e+009     | 0.0                | 3.920e+007         | 0.0               | 54.0                                                 | $\vee$ 0.0   |        | 7.590e+008     | 7.190e+008  | 7.310e+008         | 6.620e+008                                 | 0.0               | 54.0          | $\vee$ 0.0   |        |
| PEL               | <b>EPSF</b>    | <b>EPSR</b>        | <b>TSMD</b>        | SOFT <sub>2</sub> |                                                      |              |        | <b>PEL</b>     | <b>EPSE</b> | <b>EPSR</b>        | <b>TSMD</b>                                | SOFT <sub>2</sub> |               |              |        |
| 0.0               | 0 <sub>0</sub> | 0.0                | 0.0                | 1,0000000         |                                                      |              |        | 0.0            | 0.0         | 0.0                | 0.0                                        | 1.0000000         |               |              |        |
| SLIMT1            | SLIMC1         | SLIMT <sub>2</sub> | SLIMC <sub>2</sub> | <b>SLIMS</b>      | <b>NCYRED</b>                                        | <b>SOFTG</b> |        | SLIMT1         | SLIMC1      | SLIMT <sub>2</sub> | SLIMC <sub>2</sub>                         | <b>SLIMS</b>      | <b>NCYRED</b> | <b>SOFTG</b> |        |
| 0.0               | 0.0            | 0.0                | 0.0                | 0.0               | 0.0                                                  | 1,0000000    |        | 0.0            | 0.0         | 0.0                | 0.0                                        | 0.0               | 0.0           | 1.0000000    |        |
| LCXC <sup>.</sup> | LCXT .         | LCYC <sup>O</sup>  | LCYT .             | LCSC <sup>.</sup> | DT                                                   |              |        | LCXC .         | LCXT .      | LCYC <sup>O</sup>  | LCYT <sup>.</sup>                          | LCSC <sup>.</sup> | DT            |              |        |
| $\circ$           | $\bullet$      | $\Omega$           | $\Omega$           | $\Omega$          | 0.0                                                  |              |        | $\circ$        | $\mathbf 0$ | $\bullet$          | $\bullet$                                  | 0                 | 0.0           |              |        |

(a) Mat. unidireccional (b) Mat. woven

Figura 20: Impacto experimental y por simulación a 19.3 J

En la imagen se muestra cómo se deben poner las distintas propiedades del material, entre ellas se ha marcado los módulos de Young en cada dirección, las densidades y otros valores mecánicas como tensiones a compresión o tracción.

Es importante remarcar que se encuentran en unidades del sistema internacional, el programa no obliga a trabajar con unas unidades específicas, pero si que busca que las unidades que se usen sean coherentes entre ellas.

## 4.2.3. Contacto entre superficies

Un aspecto importante de la simulación es el contacto entre las distintas capas y la propia esfera impactadora, para ello se define el contacto entre las superficies con el m´odulo CONT ACT.

Es importante remarcar que cuantos m´as contactos se definan mayor es la carga computacional que se requiere para realizar la simulación, es por ello que con los 8 elementos que aparecen en la simulación solo se han modelado los contactos más importantes y se han obviado otros, como que la bola llegue a la última capa.

Un ejemplo de cómo se hace el contacto se puede ver en la siguiente imagen:

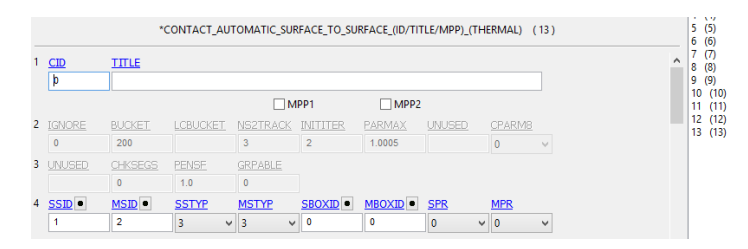

Figura 21: Contacto entre la bola y la primera capa

La imagen refleja un ejemplo de cómo se puede modelar el contacto entre superficies en el programa, en este caso se trata de un contacto simple ya que se hace automáticamente entre superficies.

Donde pone SSTYP y MSTYP se debe poner 3, esto es una herramienta del módulo que se usa para definir que lo que se va a relacionar son partes, en este caso el ejemplo representa el contacto entre la parte 1 y la parte 2.

# 4.3. Creación de entidades

Una identidad es algo que se genera de forma externa a la pieza en sí, en este apartado se integra tanto la velocidad inicial que tiene la esfera, como las condiciones de contorno que tiene la probeta.

Para crear entidades hay que entrar en la sección de *Model and Part* y en la subsección de creación de entidades. La forma de crearlas tampoco concierne en gran medida a este

## 4.3.1. Velocidad

En el apartado de creación de entidades se debe imponer la velocidad inicial de la bola que será constante hasta que impacte con la probeta y transfiera la energía cinética que lleva a la misma.

La velocidad será la unidad que se variará según se busque una mayor o menor energía y se debe aplicar a la esfera la velocidad que llevaba el impactador en el momento en el que impactó con las probetas en el caso físico.

Esto se ha hecho así con el fin de reducir la carga computacional que supone el ensayo, ya que, aunque en un primer momento se pensaba dejar caer la esfera desde la altura real haciendo uso de la gravedad se ha optado por esta solución.

La siguiente tabla muestra las distintas velocidades que se deben implementar en la entidad  $INITIAL - VELOCITY$  en la dirección de z (negativa):

| Energía       | Velocidad   |
|---------------|-------------|
| teórica $(J)$ | impacto     |
|               | $\rm (m/s)$ |
| 3,5           | 1,34        |
| 5             | 1,61        |
| 9             | 2,16        |
| 10            | 2,27        |
| 12            | 2,49        |
| 15            | 2,78        |
| 16            | 2,87        |
| 20            | 3,21        |
| 25            | 3,59        |

Cuadro 6: Resumen de velocidades según energía para simulación.

Estos cálculos se han hecho considerando la masa del impactador como  $3,873$  m.

Con lo que con un mismo archivo solo es necesario cambiar la velocidad en su correspondiente módulo para simular todos los ensayos que se han realizado con las distintas energías.

### 4.3.2. Condiciones de contorno

Las condiciones de contorno que se debe aplicar en este ensayo sobre la probeta son las de empotramiento en todos los extremos de la pieza, ya que es lo que se busca al colocar la pieza en la máquina de sujeción de este ensayo.

Para ello se debe crear una entidad y en este caso se va a crear una condición de contorno. Hay que marcar todas las casillas de restricción cuando se vaya a crear la condición de contorno para indicar que se trata de un empotramiento, justo como se muestra en la siguiente imagen:

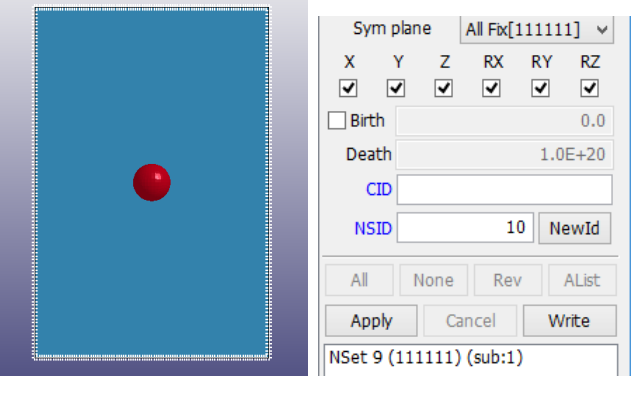

(a) Esquema condiciones (b) Ventana del prograde contorno ma

Figura 22: Condiciones de contorno para impacto

## 4.4. Elaboración de la probeta

La probeta final debe tener la estructura que se ha definido en el apartado correspondiente sobre la probeta real. Es por ello que se deben generar siete láminas con las dimensiones correspondientes y se deben distanciar en el plano lo que corresponda a la sección que tenga cada una.

Para distanciarlas hay que desplazarlas desde el punto inicial hasta la posición en la que se vaya a colocar dicha lámina, siempre teniendo en cuenta que el programa define el espesor definido en *SECTION-SHELL* la mitad por encima y la mitad por debajo de la lámina.

Es importante comprobar que estén en contacto, una forma de ver esto es a través de la creación ficticia del espesor en las láminas, para ello se puede usar una herramienta del programa cuya finalidad es justo esa.

Como se puede observar al aplicar el espesor, la probeta es un elemento sólido de distintas capas que definen el material en cada dirección.

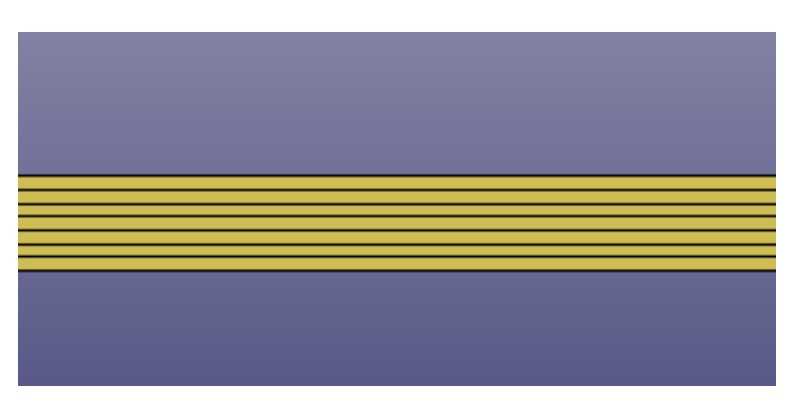

Figura 23: Probeta con el espesor aplicado

# 4.5. Control de la simulación

Para controlar la simulación hay que definir unos módulos para recoger la información que se produzca en el impacto, para ello se configuran algunos módulos:

• Termination: Este módulo se usa para definir el tiempo que debe durar la simulación, se ajusta para que dure lo justo, ya que cuanto mayor tiempo haya mayor es la carga computacional y más tiempo se tarda en simular.

• Energy: Este módulo se usa para que se grafique la energía que hay en la simulación.

• Database: Se programan las distintas gráficas para el post-procesado que será interesantes para el análisis de resultados.

# 4.6. Aspectos mejorables de la simulación

Hay algunos puntos en los que el ensayo que se simula en el programa no es exactamente igual que el real, aunque ello tampoco afecta a la solución, esto es añadir al ensayo una aceleración de la gravedad desde el reposo para reproducir el ensayo real.

Aunque evidentemente no es necesario hacerlo, ya que en la simulación se ha usado una velocidad constante desde una distancia de la esfera muy cercana a la probeta para reducir carga computacional, se puede a˜nadir la altura estimada en un primer momento en los ensayos reales y a partir de ahía ñadir tanto el tiempo mínimo para que impacte, como la aceleración de la gravedad.

En los siguientes apartados se va a profundizar un poco sobre cómo se debería realizar estos cambios.

### 4.6.1. Tiempo y altura de simulación

Un apartado importante que el programa pide al usuario a la hora de la realización de la simulación es el tiempo que debe durar la misma, para obtener los distintos tiempos de cada ensayo se deben aplicar las fórmulas planteadas anteriormente del movimiento rectilíneo uniforme acelerado:

$$
t = \sqrt{\frac{2 \cdot h}{g}}\tag{4}
$$

Aplicando esto a todos los casos que se deben simular si obtiene la siguiente tabla que relación los casos con las alturas y los tiempos correspondientes:

| Energía       | Altura     | Tiempo de  |  |  |  |  |
|---------------|------------|------------|--|--|--|--|
| teórica $(J)$ | simulación | simulación |  |  |  |  |
|               | (m)        | (s)        |  |  |  |  |
| 3,5           | 0,0821     | 0,130      |  |  |  |  |
| 5             | 0,1208     | 0,157      |  |  |  |  |
| 9             | 0,2261     | 0,215      |  |  |  |  |
| 10            | 0,2498     | 0,227      |  |  |  |  |
| 12            | 0,3119     | 0,253      |  |  |  |  |
| 15            | 0,3798     | 0,279      |  |  |  |  |
| 16            | 0,4169     | 0,292      |  |  |  |  |
| 20            | 0,5219     | 0,327      |  |  |  |  |
| 25            | 0,6517     | 0,365      |  |  |  |  |

Cuadro 7: Alturas y tiempos de simulación mínimos para impacto.

Todas estas medidas temporales marcan el tiempo necesario para que la bola impacte en la probeta, aunque evidentemente se debería usar un tiempo mayor, para que el impacto tenga lugar.

Para aplicar estas medidas temporales hay que abrir un módulo de CONTROL y dentro de esto TERMINATION, como se ha explicado en el apartado sobre el control de la simulación.

Por otro lado, para cambiar la altura se puede usar la herramienta que incorpora el programa para trasladar figuras y as´ı colocar el impactador donde se quiera.

### 4.6.2. Aceleración de la gravedad

La finalidad que tiene el apartado anterior, al cambiar la altura y el tiempo al mismo que tiene el ensayo real, no es otra que la de poner las condiciones para poder aplicar una carga que simule la aceleración de la gravedad y de este modo no tener que usar una velocidad constante, sino usar la fuerza de la gravedad.

El programa tiene varias formas de aplicar esto, la más simple es la de definir una curva y aplicar sobre ella una carga.

Esto implica que se debe crear un módulo que defina una curva en la dirección del eje z y tras esto dentro del módulo de cargas  $LOAD-RIGID-BODY$  se crea la carga que se quiera sobre el problema y como la probeta está fija, la gravedad solo afecta al impactador.

Esto expone de manera breve y rápida como se debería operar con la fuerza de la gravedad para hacer el problema más realista.

# 5. Resultados del ensayo de impacto

En este apartado se va a analizar los resultados obtenidos en el ensayo de impacto con el fin de obtener conclusiones sobre c´omo se comporta la probeta ante dicho ensayo.

En el ensayo de impacto se han recogido una serie de gráficas temporales que muestran como se ha comportado la fuerza del impacto, la energía del impacto, velocidad del impactador y desplazamiento de la pieza.

## 5.1. Fuerza del impacto

Se han ensayado las probetas ante el ensayo de impacto con las energías mostradas durante el trabajo, esto es desde 3.5 J hasta 25 J. Las gráficas que se muestran en este apartado muestran como ha variado la fuerza en el ensayo a través del tiempo.

Se pueden dividir los resultados de las gráficas según el comportamiento de la fuerza:

• En la imagen 24.a se observa que no hay ruido, esto se debe a que el choque se ha producido de manera elástica, es decir, que la pieza ha absorbido el impacto de manera limpia, sin haberse deformado de manera excesiva.

• De la imagen 24.b a la imagen  $24.f$  se podría considerar otro grupo de gráficas en las que ya se puede observar de manera clara el ruido, aunque la tendencia de la fuerza es la misma que en el primer caso. Esto implica que en el choque sí se deforma la pieza y que además lo hace de forma que la pieza se va deformando desde la primera capa a la última.

• A diferencia de los casos anteriores, este grupo de gráficas se conforma desde la 24.g hasta la 24.i, estas gráficas representan un daño mucho mayor que el grupo anterior, se observa como la fuerza no es soportada por la pieza y como ya no se ve esa curva que mostraban el ensayo de energías más bajas. Aunque en las dos primeras la rotura es parcial y es en la ´ultima donde ya se produce la rotura total.

Resumiendo cuanto mayor es la fuerza con la que cae el impactador, la pieza empieza a soportar menos la fuerza que ejerce el mismo, esto se refleja con el patrón que tiene el ensayo para energías bajas en las que la fuerza crece y acaba decreciendo y como ante energías altas la probeta se rompe.

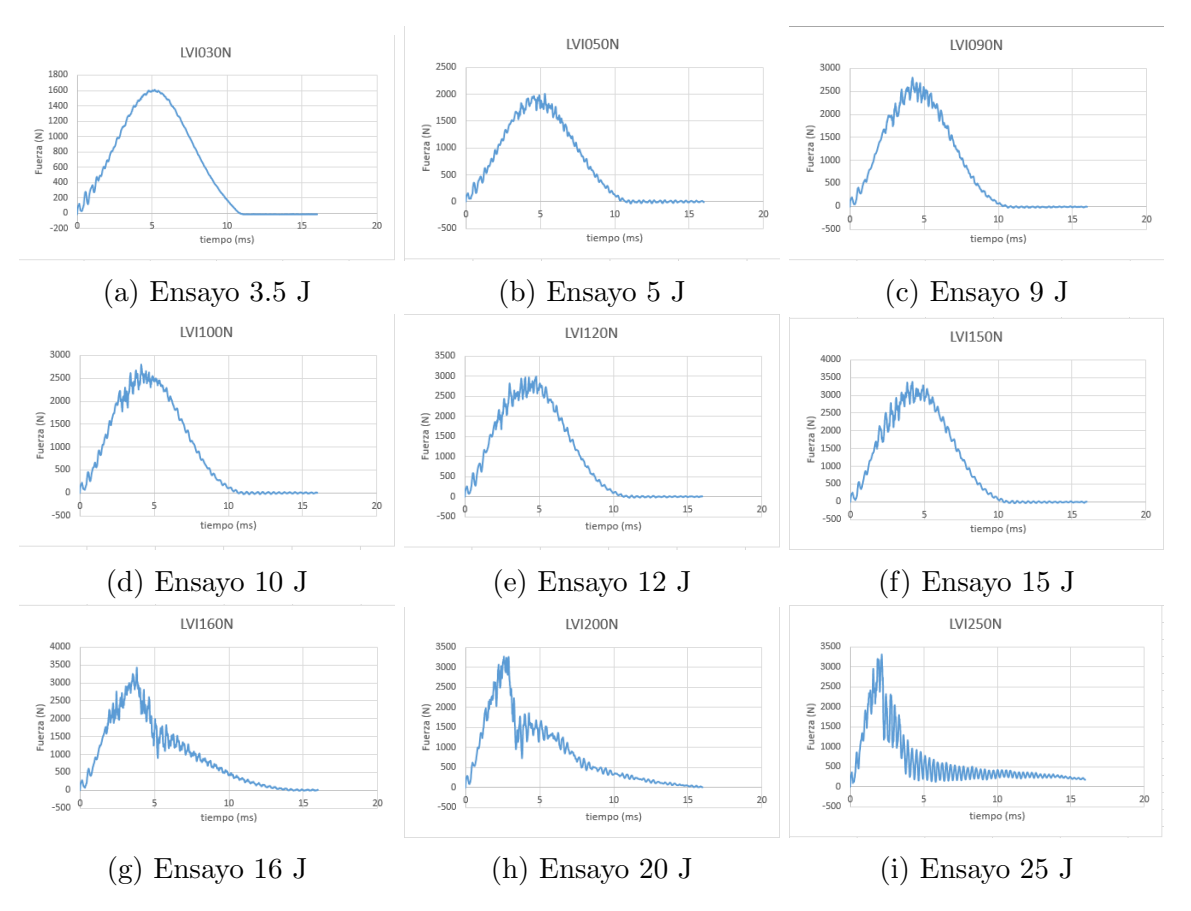

Figura 24: Resultados de la fuerza del ensayo de impacto

# 5.2. Energía del impacto

Otro parámetro que se ha medido en el ensayo de impacto es el de la energía que aparece en el ensayo, como el impactador parte del reposo, la energía cinética inicial es nula, pero con el paso del tiempo se observa como aumenta debido a que se va acelerando.

Como en el caso del análisis de la fuerza, se pueden dividir las gráficas en grupos según el comportamiento que muestren:

• De la imagen 25.a a la imagen 25.f se podría considerar el primer grupo, en este grupo destaca que la energ´ıa crece conforme se acelera el impactador y una vez choca contra la pieza decrece y se estabiliza. Es decir, el impacto se ha realizado de forma que la pieza absorbe el impacto y se deforme o no puede soportar el impacto.

 $\bullet$  Como en el caso de la fuerza en las últimas tres gráficas, de la 25.g a la 25.i, el comportamiento cambia, se observa como la energía ya no tiene un pico marcado como en los casos anteriores, esto se debe a que la pieza ya no ha soportado el impacto y se puede afirmar que la pieza ha sido atravesada o gravemente da˜nada. Aunque dentro de este grupo solo la última gráfica muestra signos de rotura completa y en las dos primeras hay síntomas de rotura parcial.

Evidentemente, cuanto mayor es la energía que se le aplica al ensayo, mayor es la que recibe la pieza y como se observa sobre los 15-16 J es el punto donde la pieza pasa de poder soportar el impacto a empezar a romperse y es en el ensayo de 25 J donde se produce la rotura total de la probeta.

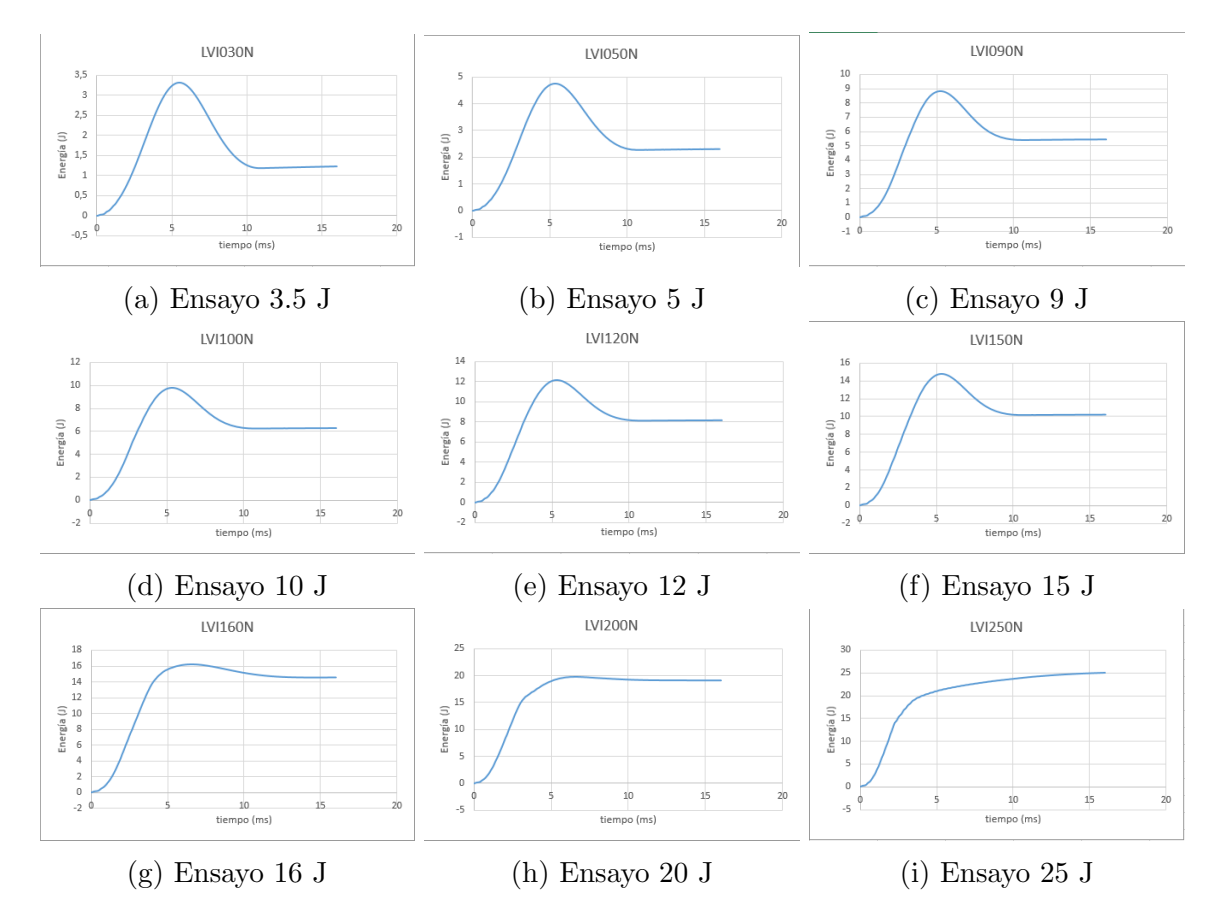

Figura 25: Resultados de la energía del ensayo de impacto

# 5.3. Velocidad del impacto

Las gráficas muestran como cuando se inicia el impacto la velocidad del impactador empieza a decrecer inmediatamente, se pueden observar dos tipos de comportamiento:

• El primer grupo lo forman todas la gráficas excepto la última, esto es, desde la gráfica 26.a hasta la 26.h. Este grupo se caracteriza por llegar a un punto donde la velocidad del impactador es nula, es decir, ha caido, ha golpeado a la probeta y en un punto se ha detenido y ha empezado a ir en dirección contraria.

• En el caso de la gráfica 26.i esto no ocurre, la velocidad decrece al impactar contra la probeta, pero nunca llega a ser nula, esto implica que a diferencia de en el resto de casos, el impactador sigue cayendo cuando se deja de tomar datos, con lo que se puede suponer que ha atravesado la pieza.

Cuando se llega al valor de la velocidad nula se puede decir que el impacto ha terminado, ya que toda la energía cinética que llevaba el impactador se ha transmitido completamente a la probeta.

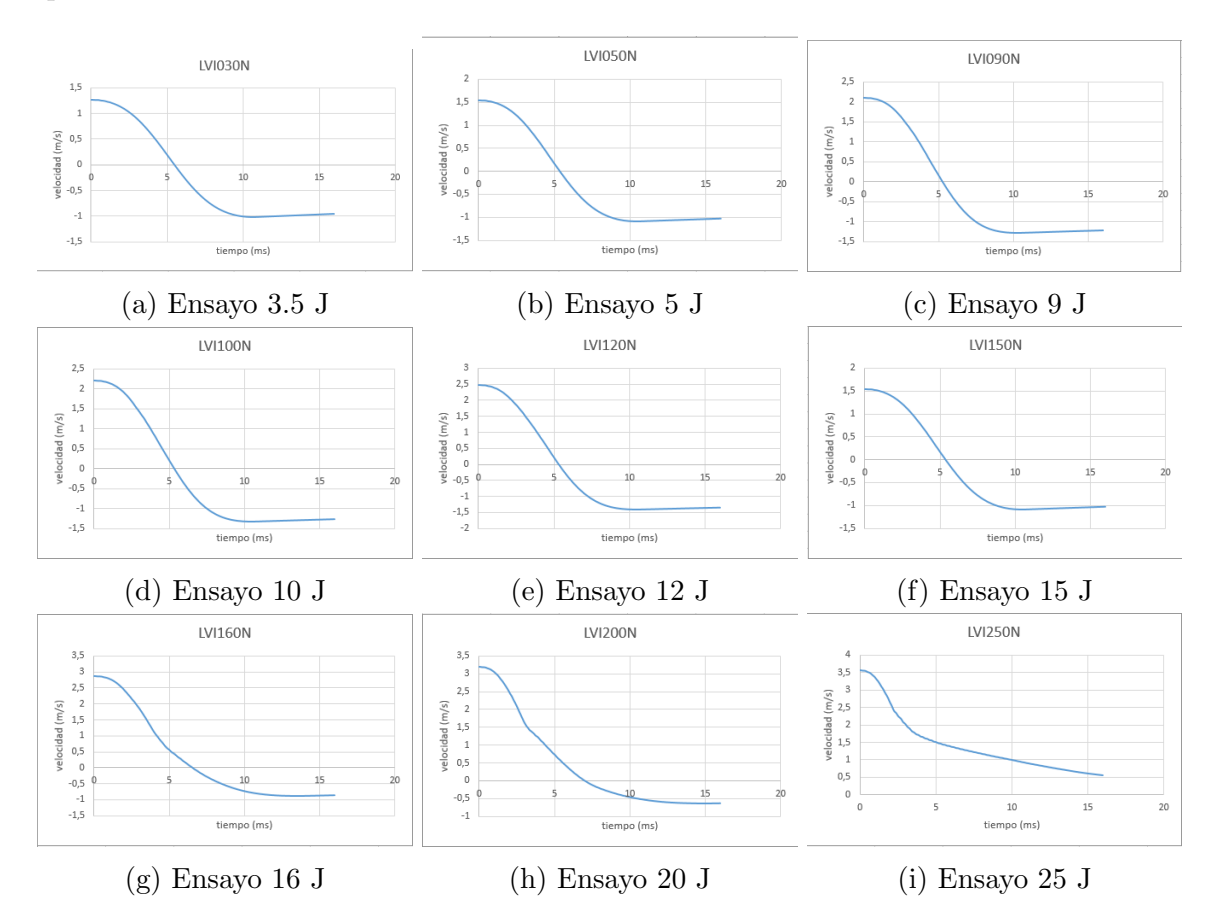

Figura 26: Resultado de la velocidad del ensayo de impacto

# 5.4. Desplazamiento de la probeta

Por último, queda hablar del desplazamiento de la probeta, el punto más interesante de las gráficas es el que marca el desplazamiento máximo de cada probeta ante el impacto.

En el caso de la gráfica 27. i este punto no existe, porque como se ha visto anteriormente esta probeta ha sufrido una rotura total y, por tanto, no se puede registrar un máximo en el desplazamiento.

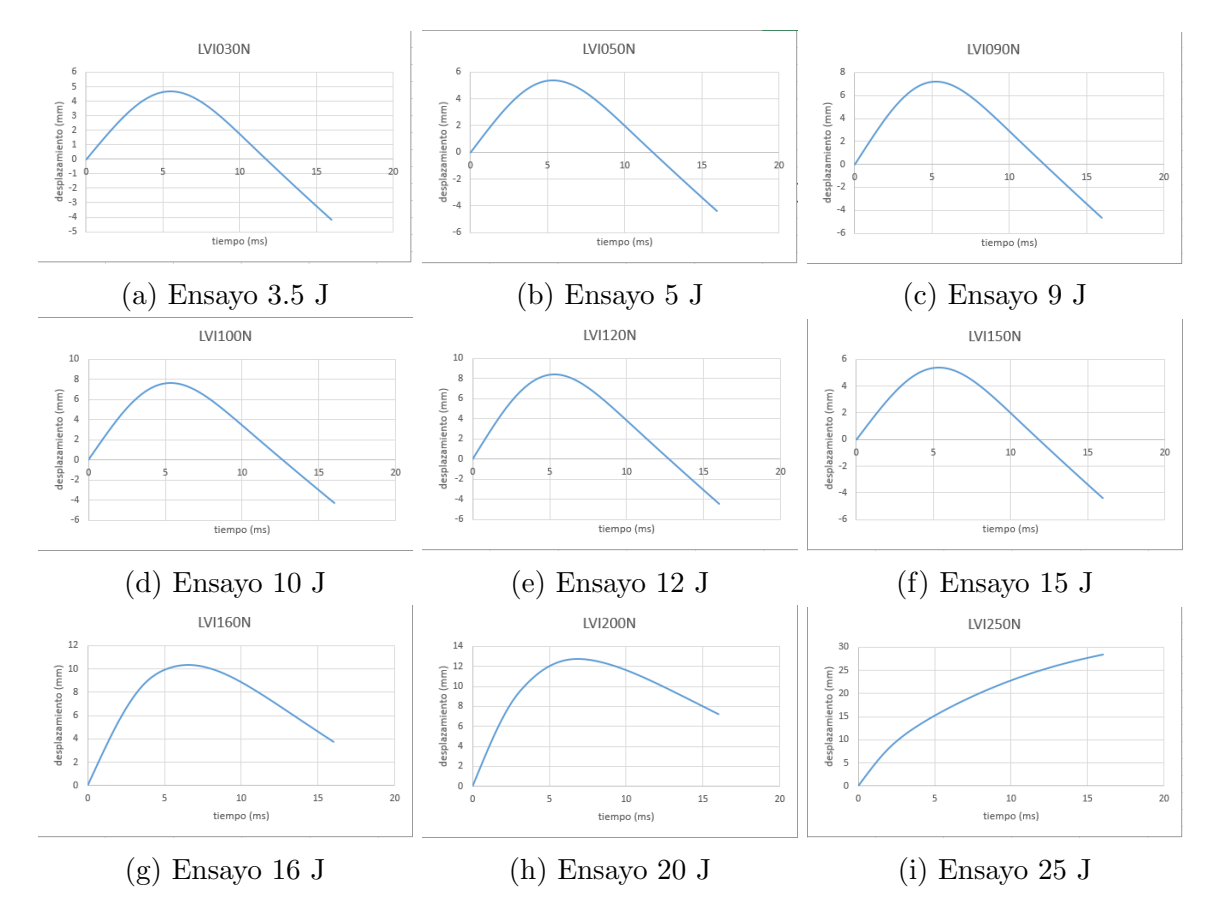

Figura 27: Resultados del desplazamiento del ensayo de impacto

# 6. Resultados del ensayo de impacto por simulación

Como se ha explicado en el apartado de la simulación, se ha realizado el ensayo de impacto en el programa LS-DYNA para las distintas energías elegidas para el ensayo físico. Para no excederse en la toma de datos se han elegido un subgrupo de energías de entre éstas para plasmar los resultados de manera que se entienda la tendencia que se crea.

Al igual que en los resultados del ensayo físico se han obtenido datos sobre la energía, la velocidad y el desplazamiento de la probeta.

# 6.1. Energía del impacto

Lo primero que se debe analizar es como varía la energía con respecto al tiempo en los distintos ensayos para ver si el comportamiento de la misma corresponde al mismo que se tiene en el ensayo físico, ya que de otra forma el ensayo no es tendría validez.

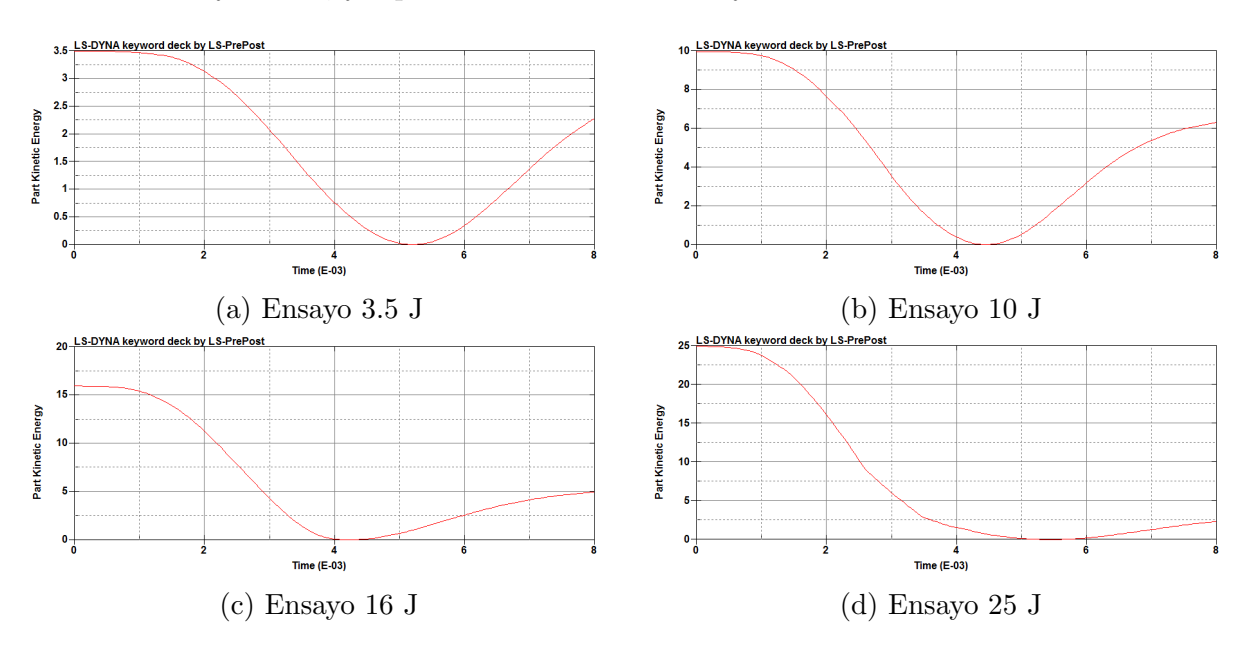

Figura 28: Resultados de la energía del ensayo de impacto (Simulación)

Se observa que en todos los casos se llega a un valor de 0 julios, esto implica que en todos los casos el impactador ha llegado ha frenarse completamente al impactar la pieza.

Esto implica que en el caso de 25 julios no se ha cumplido que traspase a la pieza, como sí ocurría en el ensayo físico.

Aunque si comparamos el ensayo de 3.5 julios con el de 25 julios sí se puede observar que en el ´ultima la rotura empieza a producirse, aunque no se llegue a completar.

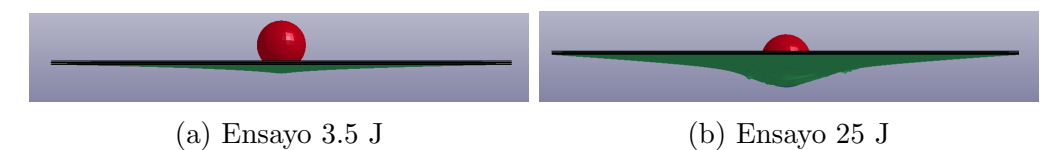

Figura 29: Comparativa daño por impacto

Se observa que en el ensayo de 25 julios ya empieza a generarse una rotura en las distintas capas, aunque no en todas. El modelo del material usado es m´as resistente que el real y de ahí que aún aguante el impacto de 25 julios.

Con ello se puede concluir que al igual que con el ensayo físico a mayor energía aplicada sobre la pieza, mayor daño se produce en la pieza.

# 6.2.Velocidad del impacto

Para analizar esta parte se debe tener en cuenta que el ensayo simulado no es idéntico al físico, ya que aquí se usa una velocidad constante, mientras que en el ensayo físico se hace uso de la fuerza de la gravedad para hacer caer el impactador. Con todo ello, aunque la velocidad no varíe, si que debe de tener la misma tendencia que en el ensayo físico y se debe comprobar que una vez impacta la esfera se cumple esto.

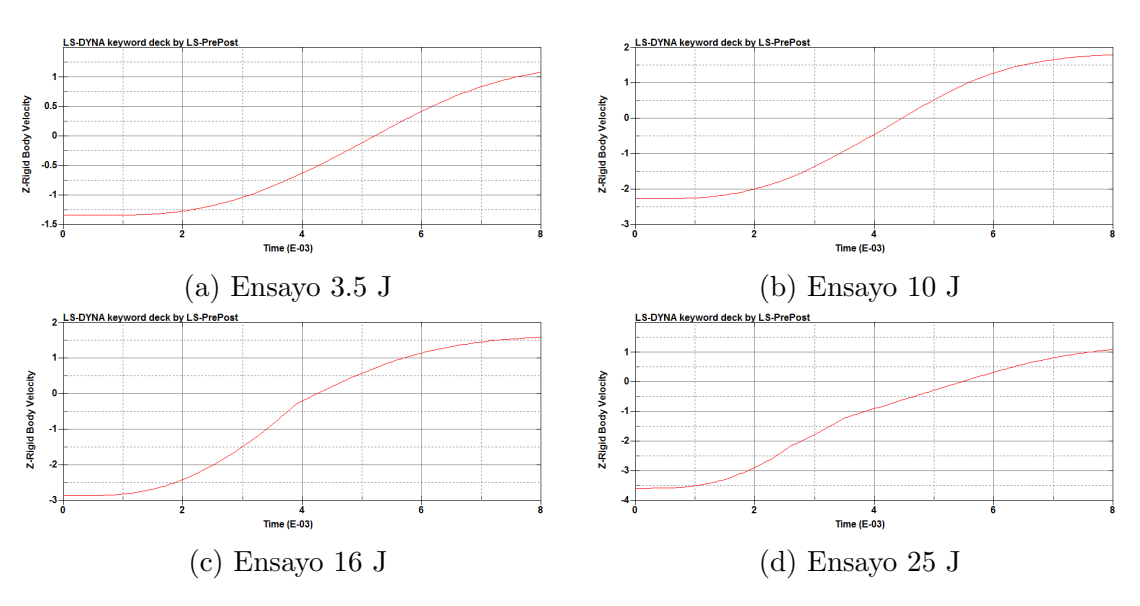

Figura 30: Resultados de la velocidad del ensayo de impacto (Simulación)

Como se ha visto en la energía, en todos los casos la velocidad pasa por un valor de cero, que implica que la bola se ha frenado completamente en su trayectoria. Esto también se cumplía en todos los casos del ensayo físico excepto en el de 25 julios.

Si observamos los valores que se obtienen tras frenarse puede observarse que en el ensayo de 25 julios pr´acticamente no vuelve a acelerarse, ya que casi ha atravesado el material, con lo que ya no rebota tanto como en los otros casos.

Las conclusiones son similares a las de la velocidad, ya que están relacionadas ambas medidas y, por tanto, tienen un comportamiento similar.

# 6.3. Desplazamiento de la probeta

Se ha observado en los casos anteriores, que aunque el ensayo por simulación si sigue la misma tendencia que el ensayo físico, el material que se ha usado aguanta mejor los impactos que el material real, con lo que es más resistente.

En la siguiente figura se puede observar como evoluciona el desplazamiento en metros según la energía que se aplica.

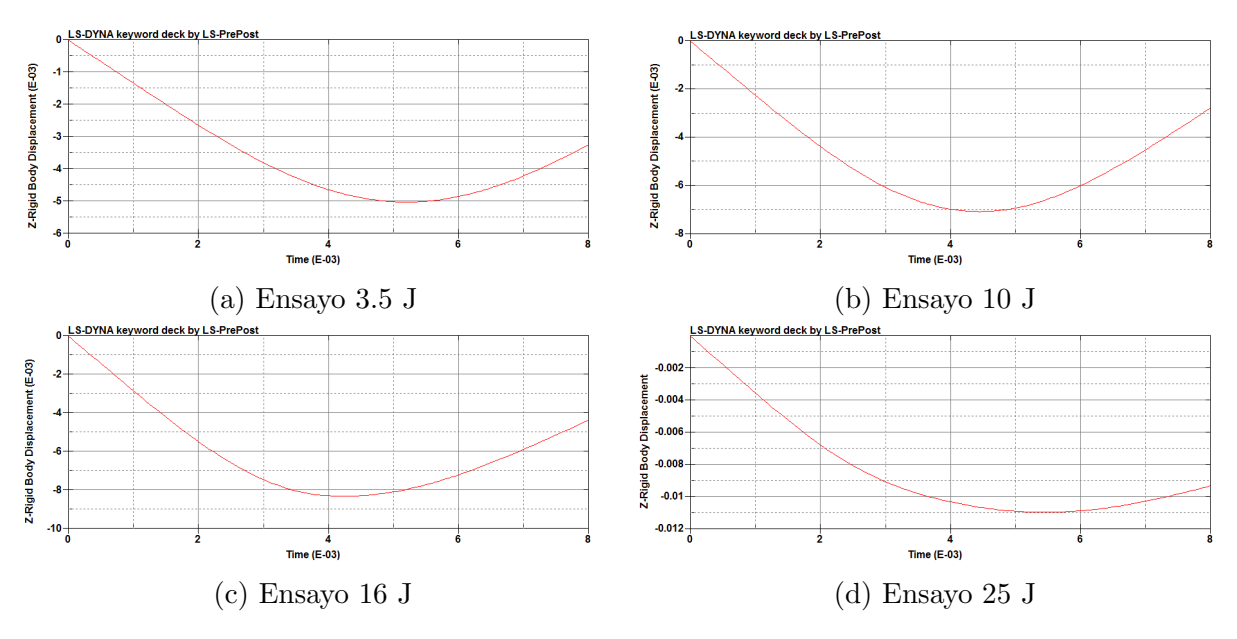

Figura 31: Resultado de la desplazamiento del ensayo de impacto (Simulación)

Se observa que los valores del desplazamiento van desde los 5 mm del ensayo de 3.5 julios a los 11 mm del ensayo de 25 julios, es decir, aumenta el desplazamiento conforme se aumenta la energía aplicada. Estos valores son muy similares a los obtenidos en el ensayo físico.

Al comparar con el desplazamiento que se generaba en el ensayo físico, se ve que pese a que el ensayo de 25 julios debería de haberse roto completamente y solo lo ha hecho parcialmente, la similitud en cuanto a aumento de desplazamiento y a valores es bastante grande.

Como conclusión se puede observar que en el ensayo físico el desplazamiento que se generaba en el impacto físico se asemeja bastante a la simulación, aunque en el caso de 25 julios no rompa. Teniendo valores del mismo orden en todos los casos.

Además este estudio sirve para observar como una vez alcanzado el máximo desplazamiento que sufre la probeta, a mayor energía aplicada, el valor al que vuelve es menor, ya que aunque no rompa completamente si que sufre mucho más y ya no se recupera como cuando se aplica poca energía.

# 6.4. Análisis gráfico de la probeta

Una vez analizados los valores de los desplazamientos que sufre la probeta al impactarla en la simulación es interesante analizar las probetas para observar como ha sido el impacto de manera gráfica.

Para ello se han hecho capturas sobre como ha quedado la probeta en el momento de máximo desplazamiento en los cuatro casos.

En la figura 32 se puede observar esta evolución en el daño de manera gráfica.

En este caso el color azul marca las zonas más dañadas y el rojo las menos.

Se observa que todo el daño se encuentra en la zona central, donde impacta la bola. Esto ya se sabia antes de simular, lo que es interesante es como el radio donde hay m´as da˜no es cada vez mayor y como se ha visto en el desplazamiento en las gráficas anteriores también los valores van aumentando, aunque se vea de la misma tonalidad.

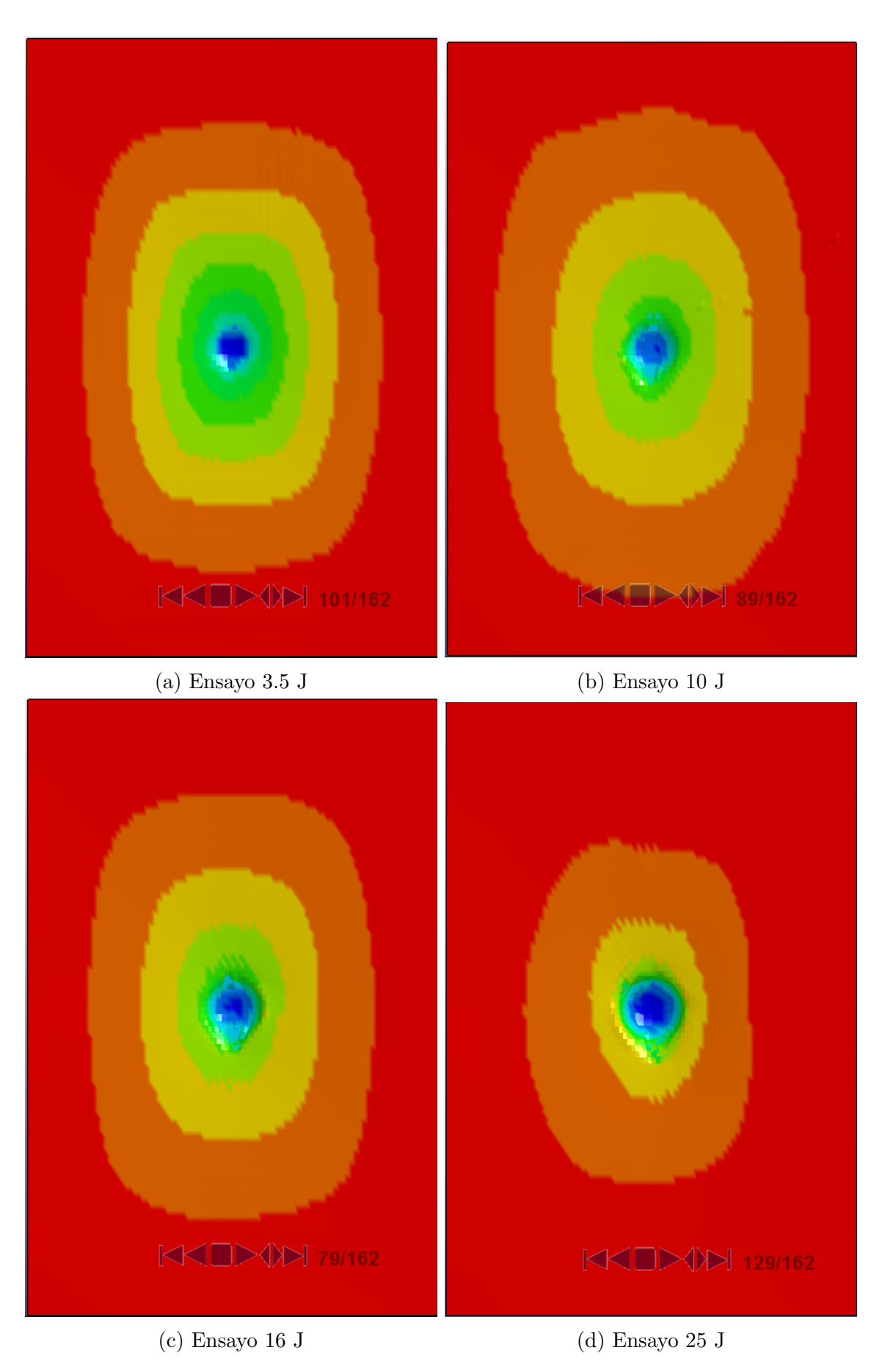

Figura 32: Daño por impacto (Simulación)

# 7. Resultados del escaneo (C-Scan)

El segundo ensayo realizado es el del escaneo mediante la OmniScan SX. El formato de los resultados ya se ha presentado en el apartado en el que se explica el ensayo de manera detallada.

A continuación se presentan las diferentes capturas que se han obtenido para distintos valores del impacto, con lo que con ello se puede observar como es el comportamiento ante impacto en las distintas probetas.

Se presentan para cada caso dos imágenes, la primera marca como es la distribución general y como es el da˜no en una zona alejada del centro y la segunda marca como es el da˜no de la probeta en el centro.

Para comentar los resultados obtenidos se van a dividir las imágenes obtenidas del escáner en tres grupos según el daño que recibe la probeta para analizarlos con más detalle. Estos grupos son:

• Daños bajo: La probeta ha recibido un daño no muy elevado en general, aunque se puede apreciar un da˜no considerable en la zona central donde ha tenido lugar el impacto.

• Daño medio: La probeta ha recibido un daño considerable debido al impacto, con la zona central bastante dañada.

• Daño alto: La probeta ha recibido un gran daño en toda ella y además se ha llegado a formar un agujero en medio de la misma debida al impacto, atraves´andola parcial o totalmente.

# 7.1. Da˜no bajo en la probeta

En este grupo se han incluido las imágenes que conciernen a los impactos de 3.5 y 5 julios.

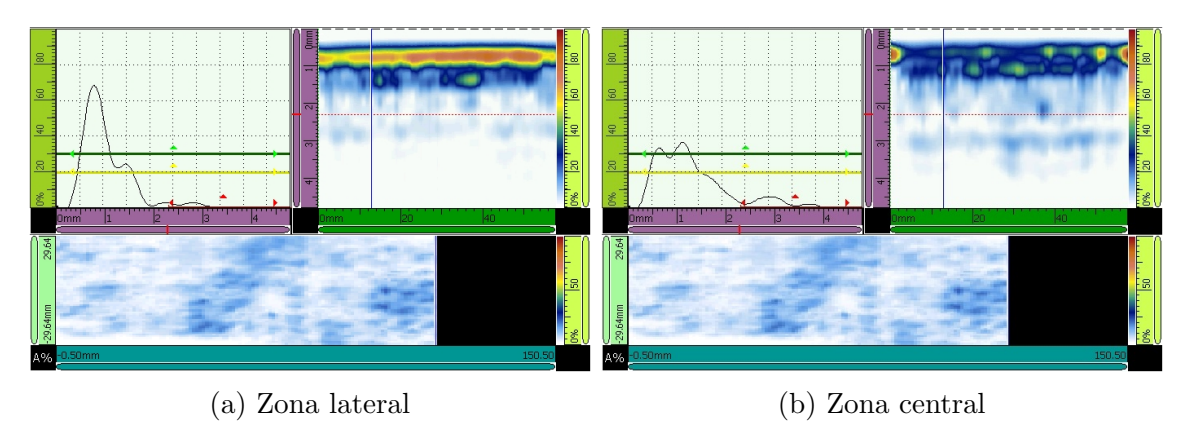

Figura 33: Escaneo de impacto a 3.5 J

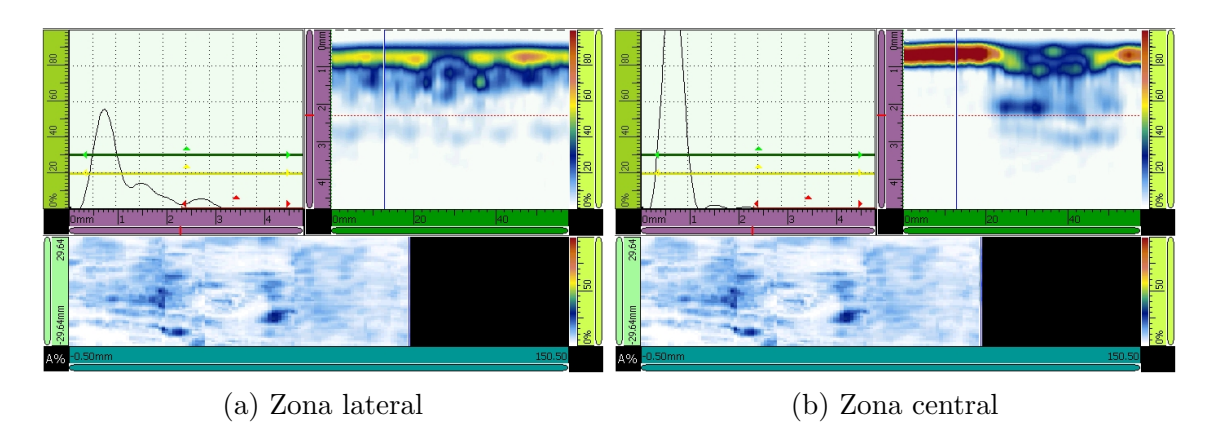

Figura 34: Escaneo de impacto a 5 J

Como se observa en las imágenes anteriores, el daño en la probeta es de un tono muy claro, s´ıntoma de que no es muy elevado, aunque si se observa la zona central se puede observar que el da˜no es m´as elevado, pues es el lugar donde se ha producido el impacto.

Aunque el daño es leve, no se puede despreciar y considerar nulo, ya que como se ha dicho durante el trabajo, es justo el daño que no se puede percibir a simple vista el más preocupante debido a que puede no tenerse en cuenta y afecta igualmente a la estructura.

Las imágenes (b) de cada ensayo muestran la zona central, mientras que las imágenes (a) muestran la lateral, es decir, la más alejada.

Se observa por este método también que la zona central es la más dañada.
### 7.2. Da˜no medio en la probeta

En este grupo se han incluido las imágenes que conciernen a los impactos de 10 y 15 julios.

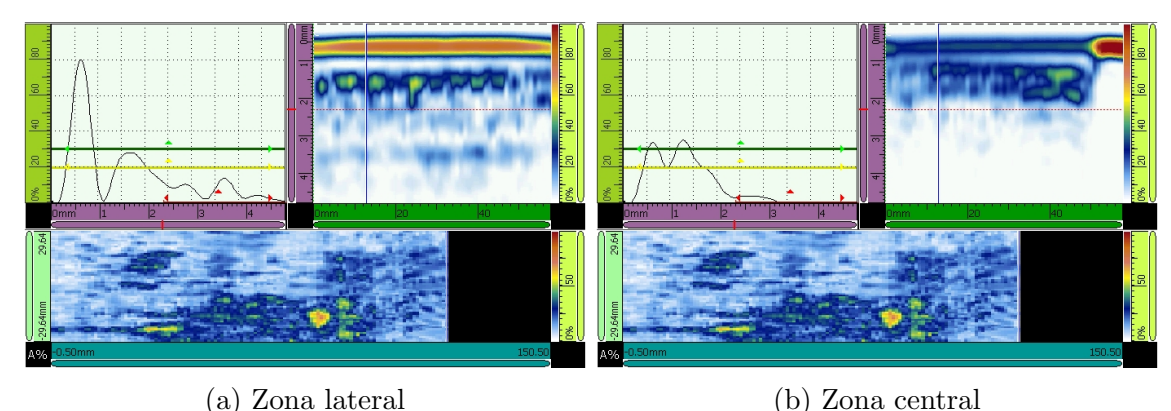

Figura 35: Escaneo de impacto a 10 J

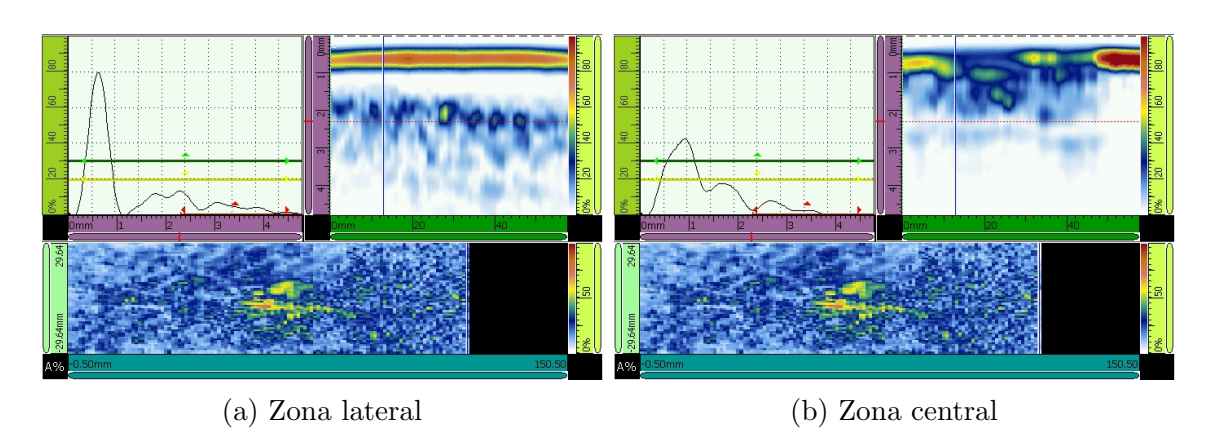

Figura 36: Escaneo de impacto a 15 J

En este segundo bloque se congregan los ensayos de 10 y 15 julios, en ambos casos se puede apreciar que el da˜no es mucho mayor que en el grupo anterior solo con ver la tonalidad que muestra el escaneado de la probeta.

En ambos casos se puede observar, en la imagen (a) frente a la (b), que la zona central es la más dañada, hasta el punto de que si en la figura 36 se observa detenidamente se puede observar síntomas de delaminación, con esas partes amarillas no alineadas que indican daño grave.

En la figura 36 se observa que el daño de la zona central empieza a ser crítico, con lo que se puede ver que cuanto mayor es la energía que se aplica en el punto mayor es el daño en esa zona, aunque la probeta recibe parte de esa energía en el resto de la probeta, aunque de manera menos severa.

### 7.3. Da˜no alto en la probeta

En este grupo se han incluido las imágenes que conciernen a los impactos de 20 y 25 julios.

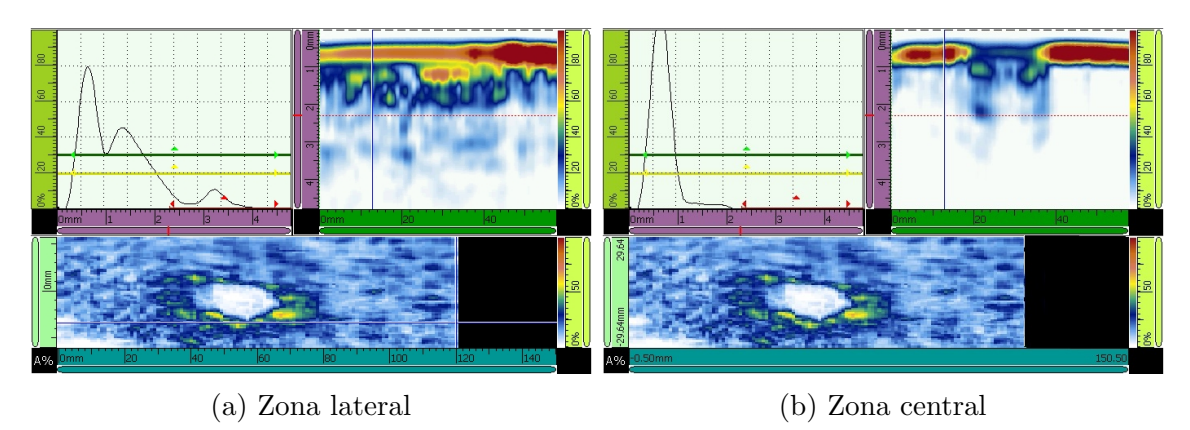

Figura 37: Escaneo de impacto a 20 J

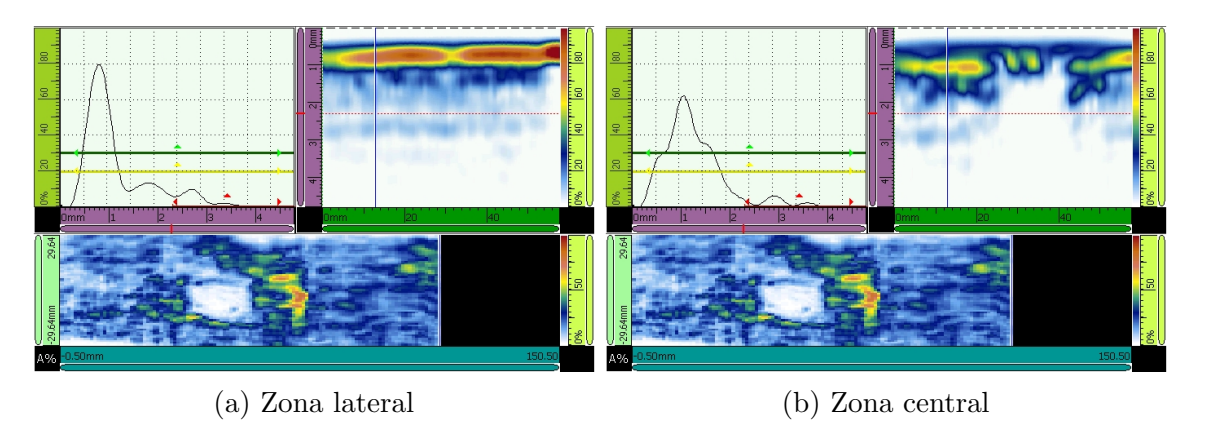

Figura 38: Escaneo de impacto a 25 J

En este último grupo se encuentran las probeta más dañadas. El daño que se observa en el escaneado de ambas probetas es muy elevado.

En la zona central de la pieza se puede observar un círculo que marca la aparición de un agujero en la probeta. A diferencia de en los casos anteriores, en estos casos el daño es tan elevado que se traduce en la rotura de la probeta.

La zona colindante a la zona central se encuentra muy dañada como se observa con los tonos rojizos marcando una clara delaminación en dicha zona.

Hay mucho daño en toda la probeta, aunque es la zona central la más perjudicada. En la figura 38 se observa un daño muy elevado cerca del agujero en comparación con la figura 37 esto se debe en gran medida a que como se ha visto en el ensayo de 20 julios hay rotura parcial y en la de 25 julios entera.

## 8. Presupuesto del trabajo

En este apartado se va a tratar cual es el coste que conllevaría realizar este trabajo partiendo de no tener nada hasta la completa realización del mismo, con lo que se van a tener en cuenta todo aquello que comporte un gasto econ´omico a la hora de llevar a cabo todo el ensayo.

Se va a dividir el análisis entre la parte del ensayo físico y la de simulación, para analizar el gasto que conlleva cada tipo de análisis.

El análisis económico de los costes del ensayo físico se puede dividir en diferentes apartados, tales como:

• Costes de personal: Conforman aquellos costes que se deben al trabajo realizado por los técnicos e ingenieros en los distintos ensayos que se han realizado.

• Costes de material: Formado por los costes que derivan de la fabricación de las probetas.

• Costes de maquinaria: En este grupo se incluyen los costes de comprar las máquinas necesarias para los distintos ensayos.

Por otro lado, los costes de la simulación se deben contar por separado, en ellos hay que tener en cuenta que se subdividen en:

• Costes de personal: Este apartado está compuesto por el coste que conlleva el trabajo de un ingeniero y de un jefe de ingeniería que lo supervisa.

• Costes de programa: Este apartado está compuesto por el coste de la licencia del programa.

Es importante remarcar que esto es solo una estimación del coste del trabajo, ya que los valores que se recopilan son variables, aunque ayuda a dar una idea del coste que supondría.

En este apartado se trata todo aquel coste que tenga relación con todos los procesos que se deben llevar a cabo para realizar el ensayo CAI de manera física.

#### 8.1.1. Costes de personal

En primer lugar se va a tratar los costes que comprenden al gasto que se debe amortizar para pagar el trabajo de los ingenieros y de los t´ecnicos durante todo el tiempo que vayan a durar los ensayos.

Es por ello que se va a dividir las horas de trabajo según el tiempo que se debe dedicar a cada ensayo, con lo que se tendrá gasto por horas del ensayo de impacto, el escaneado y el de compresión. Se va a tener en cuenta que hace falta un ingeniero que maneje los ensayos y que habrá un supervisor que en momentos puntuales corregirá el trabajo y supervisará.

Además se ha incluido el coste de la operación de la creación de la probeta, por si en vez de comprar las probetas, se busca crearlas desde cero, comprando el material a una empresa como Gurit y mecanizarla para obtener la pieza de ensayo.

La siguiente tabla muestra una idea de como se reparte el coste de esta parte del trabajo:

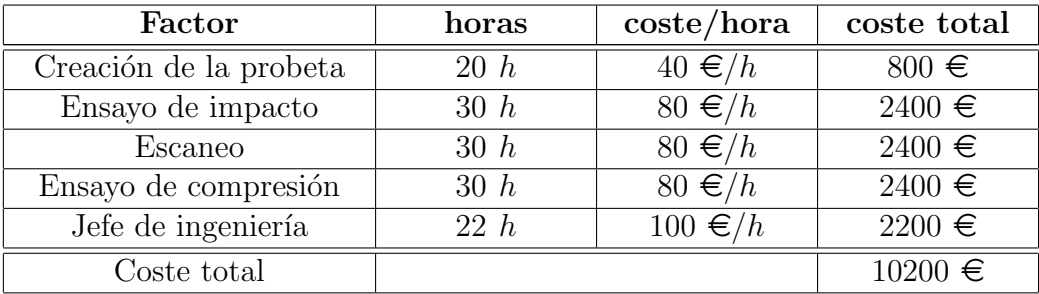

Cuadro 8: Costes de personal de los distintos ensayos.

Se estima que por cada 10 horas de trabajo del ingeniero, el jefe de ingeniería dedica 2 horas de supervisión.

#### 8.1.2. Costes de material

En cuanto a los costes de material se tiene en cuenta cuanto vale un rollo de material compuesto con los que fabricar las probetas.

Además se tiene que tener en cuenta que hay una serie de desechables que se tienen que usar para fabricar las diferentes probetas. Se va a considerar que se han fabricado unas 30 probetas, para los distintos ensayos, como valor aproximado a las que se han usado en los

ensayos, contando que algunas pueden resultar dañadas y no ser válidas.

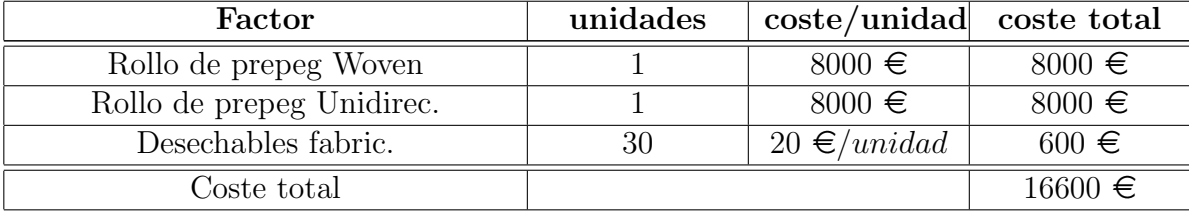

La siguiente tabla muestra la distribución de esto:

Cuadro 9: Costes de material de la probeta.

#### 8.1.3. Costes de maquinaria

Un apartado crítico es el coste de la maquinaria que se necesita para llevar a cabo los tres ensayos físicos que se llevan a cabo en el ensayo CAI, que en este caso es la máquina de impacto, la de escaneado y la de compresión.

Se debe tener en cuenta que se realiza una amortización de la maquinaria de 5 años, con lo que el valor de las m´aquinas se encuentra reducido a una quinta parte de su valor real, para tener una referencia de lo que costaría el ensayo.

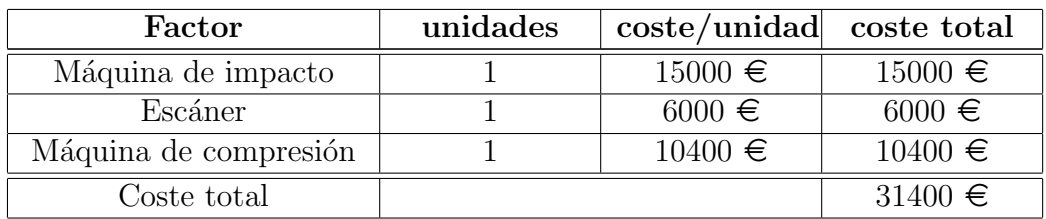

Cuadro 10: Costes de material de la probeta.

## 8.2. Costes de simulación

El siguiente apartado de costes que se debe analizar es el que está relacionado con la simulación del ensayo, dentro de esto se debe tener en cuenta que no se ha realizado la simulación del ensayo de compresión, si no que solo se ha analizado el ensayo de impacto y analizado los resultados.

Es por ello que los valores que se obtengan en este análisis económico se deben comparar con lo que cuesta fabricar una probeta y someterla al ensayo de impacto, pero no a los costes totales del ensayo físico.

#### 8.2.1. Costes de personal

Al igual que en el caso del ensayo físico, se debe de calcular el coste del personal para hacer la simulación del problema. Se va a usar las horas promedio que un ingeniero no familiarizado con le programa tardar´ıa en simular el ensayo de impacto de manera aceptable.

| Factor                 | horas | $\csc/h$ ora    | coste total |
|------------------------|-------|-----------------|-------------|
| Simulación del impacto | 50    | $80 \in /hora$  | $4000 \in$  |
| Jefe de ingeniería     | 10    | $100 \in /hora$ | $1000 \in$  |
| Simulación de la       | 50    | $80 \in /hora$  | $4000 \in$  |
| compresión             |       |                 |             |
| Coste total            |       |                 | $9000 \in$  |

Cuadro 11: Costes de personal de simulación.

Se ha incluido el coste de la realización del ensayo de compresión a través del programa LS-DYNA aunque no se haya llegado a realizar, ya que así se puede comparar precios con el ensayo físico.

#### 8.2.2. Costes de programa

Como es una simulación se debe tratar el tema de los costes de la licencia del programa, teniendo en cuenta que se tiene la versión oficial del programa y no una versión para estudiantes en caso de que una empresa quiera conocer cuanto cuesta la licencia del programa LS-DYNA.

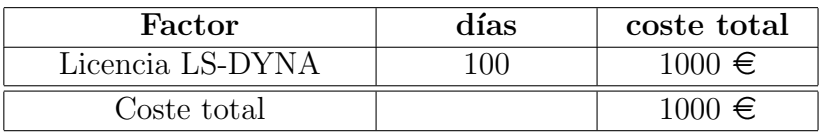

Cuadro 12: Costes de la licencia del programa.

Se ha tomado el precio que proporciona *Dynamore* por 100 días de licencia y soporte técnico, aunque existen otros distribuidores del producto.

### 8.3. Resumen de costes

Con todo ello se puede hacer una tabla que recopile todos los costes, tanto de la parte física como de la simulación para generar los costes globales del proyecto.

Como se observa el gasto de la maquinaria necesaria para los ensayos encarece mucho los mismos, se debe tener en cuenta que se ha incluido el ensayo por simulación de compresión aunque no se haya realizado. Aún añadiendo esto no se encarece mucho el precio de la simulación que continua siendo mucho más barato que el ensayo físico.

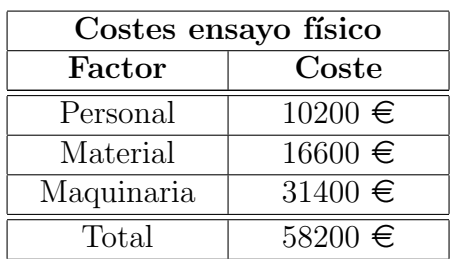

Cuadro 13: Costes ensayo físico

| Costes de simulación |             |  |
|----------------------|-------------|--|
| Factor               | Coste       |  |
| Personal             | $9000 \in$  |  |
| Programa             | $1000 \in$  |  |
| Total                | $10000 \in$ |  |

Cuadro 14: Costes de simulación

El gasto total del proyecto es de 68.200  $\epsilon$ (Sin IVA).

Añadiendo el IVA asciende a  $82.522 \in$ .

#### 8.3.1. Resumen de costes (Sin ensayo de compresión)

Como el ensayo de compresión no ha llegado a realizarse se debe calcular también cuanto es el coste que tiene el trabajo realizado en el proyecto, es decir, eliminando los costes de compresión. Si no se incluyese el coste del ensayo de compresión en ambas partes las tablas quedarían de la siguiente forma:

| Costes ensayo físico |                        |  |
|----------------------|------------------------|--|
| Factor               | Coste                  |  |
| Personal             | $7200 \in$             |  |
| Material             | $16600 \in$            |  |
| Maquinaria           | $21000 \in$            |  |
| Total                | $\overline{44800} \in$ |  |

Cuadro 15: Costes ensayo físico

| Costes de simulación |            |  |
|----------------------|------------|--|
| Factor               | Coste      |  |
| Personal             | $5000 \in$ |  |
| Programa             | $1000 \in$ |  |
| Total                | $6000 \in$ |  |

Cuadro 16: Costes de simulación

Tras eliminar los costes que produce el ensayo de compresión se obtiene un coste total de  $50.800 \in$ .

Añadiendo el IVA asciende a  $61.468 \in$ .

Con lo que se obtiene una reducción de 21.054  $\epsilon$  entre maquinaria y horas de trabajo de ingeniería teniendo en cuenta el IVA.

## 9. Conclusiones

Tras analizar los resultados obtenidos en los ensayos físicos y por simulación del ensayo de impacto se puede llegar a la conclusión de que ambos ensayos muestran un comportamiento similar al realizar el ensayo de impacto, aunque debido a las características de ambos tipos de materiales, no llega a ser una similitud total.

A´un as´ı, la similitud entre ambos ensayos es considerable y puede usarse para hacerse una idea de como se comporta el material ante el impacto, sobretodo a bajas energías donde el desplazamiento que sufre la probeta es prácticamente idéntico, con lo que el problema se asemeja mucho.

Con ello se observa que el ensayo por simulación, en este caso, ha servido para marcar tendencias sobre como afecta este ensayo a los materiales compuestos, pero no podría sustituir al ensayo físico en su totalidad. Para que pudiera sustituirlo se precisaría de un modelo del material mucho más parecido al material real, con un comportamiento menos elástico y con una menor resistencia al impacto.

Si se observa el ensayo físico, se puede afirmar que el daño que sufre la probeta a bajas energías es considerable, ya que la máxima fuerza que es capaz de soportar es de 3400 N, como se observa en el ensayo de 25 julios y la fuerza que recibe con un impacto de 3.5 julios es de 1600 N, es decir, un poco menos de la mitad.

En la simulación se puede ver de manera más gráfica esto, al observarse como con poca energía la probeta solo recibe un daño superficial, mientras que con mucha energía el daño es muy grande.

Con ello se puede afirmar que es muy importante el estudio de como se comporta el material ante el impacto con baja energía, ya que con grandes energías la rotura ya es visible, pero con bajas no se observa a primera vista, aunque el material sufre un impacto importante que perjudica sus características mecánicas.

Se precisaría realizar el ensayo de compresión para obtener el valor de la energía residual que se obtiene tras este impacto.

## 10. Líneas de desarrollo

El trabajo presenta una serie de limitaciones que se tienen que tener en cuenta y que en un futuro trabajo se podr´ıan mejorar. El trabajo se centra mucho en la parte del impacto, con lo que se podría aportar más información y ensayos de los otros apartados.

El ensayo de compresión no se llega a realizar ya que se ha centrado el trabajo más hacia la parte del impacto, aunque sí se ha planteado como se debe realizar, con lo que una parte a desarrollar de gran interés sería la realización de dicho ensayo.

Algunas de las limitaciones que presenta la simulación se mencionan en el propio apartado, es por ello que se podr´ıa mejorar el modelo que se ha construido en LS-DYNA para que sea mucho más fiable, ya que aunque se ha podido observar algunas cosas que sí comparten el ensayo físico y el de simulación queda mucho para que el modelo pueda sustituir al ensayo físico.

El modelo de la simulación sirve para tener una idea del comportamiento de las tensiones de manera genérica al impactar, aunque el impacto que se observa tiene una tendencia igual que la real, no es fiable en cuanto a datos obtenidos. Es por ello que se debería de invertir más tiempo en la búsqueda de un módulo de material dentro del programa que se ajuste más a la realidad.

Una parte que puede desarrollarse es el modelado del problema de compresión mediante la simulación, para ello se debe partir del material impactado y aplicar una carga en los lados como se ha mostrado que se debe aplicar una carga mediante el módulo LOAD hasta observar que el material cede.

# **Bibliografía**

- [1] S. N. J. A. G.-M. Reineiry Garcia, M. Linke, "An infiltration strategy to repair carbon fiber reinforced polymer (cfrp) parts," Composite materials, 2017.
- [2] B. B.-V. Tim Palucka, "Composites overview," Composite materials, 2002.
- [3] S. Sánchez-Sáez, E. Barbero, R. Zaera, and C. Navarro, "Compression after impact of thin composite laminates," Composites Science and Technology, vol. 65, no. 13, pp. 1911–1919, 2005.
- [4] J. J. Andrew, V. Arumugam, K. Saravanakumar, H. N. Dhakal, and C. Santulli, "Compression after impact strength of repaired gfrp composite laminates under repeated impact loading," Composite Structures, vol. 133, pp. 911–920, 2015.
- [5] H. Yan, C. Oskay, A. Krishnan, and L. R. Xu, "Compression-after-impact response of woven fiber-reinforced composites," *Composites Science and technology*, vol. 70, no. 14, pp. 2128–2136, 2010.
- [6] D. Ghelli and G. Minak, "Low velocity impact and compression after impact tests on thin carbon/epoxy laminates," Composites Part B: Engineering, vol. 42, no. 7, pp. 2067– 2079, 2011.
- [7] ISO, "Iso 18352. determination of compression after impact properties at a specified impact energy level," Carbon fiber reinforced plastics, 2009.
- [8] E. González, P. Maimí, P. Camanho, A. Turon, and J. Mayugo, "Simulation of dropweight impact and compression after impact tests on composite laminates," *Composite* Structures, vol. 94, no. 11, pp. 3364–3378, 2012.
- [9] LS-DYNA, "Keyword user's manual. version 971," Livermore Software Technology Corporation (LSTC), 2007.
- [10] LS-DYNA, "Material user's manual. version 971," Livermore Software Technology Corporation (LSTC), 2007.